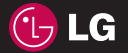

**d KP265 P** Guía del usuario **Guía del usuario**

LG Electronics Inc.

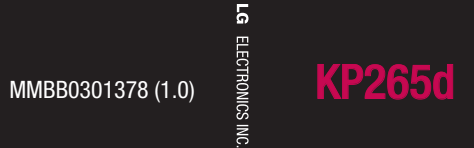

ESPAÑOL

Bluetooth QD ID B014198

# **INFORMACIÓN SOBRE LA GARANTÍA**

(Por favor lea con atención antes de hacer uso de este producto)

# **TÉRMINOS DE LA GARANTÍA**

LG ELECTRONICS ARGENTINA S.A., en adelante LG, garantiza para este producto (Teléfono Celular LG), el servicio de reparación gratuita por cualquier defecto de fábrica, incluyendo la mano de obra necesaria para diagnóstico y reparación dentro del Período de Garantía específi co el cual inicia a partir de la fecha de activación del artículo. La garantía para el equipo es de 1 (un) año y para la batería, cargador y demás accesorios es de 6 (seis) meses.

## **CONDICIONES DE LA GARANTÍA**

- 1. Para hacer efectiva esta Garantía, el consumidor presentará la factura de venta del producto, la que debe cumplir con todos los requisitos exigidos por las autoridades tributarias de la República Oriental del Uruguay.
- 2. El servicio de Garantía sólo se prestará en los Centros de Servicio Autorizados por LG, cuyos datos pueden ser suministrados por el distribuidor del artículo.
- 3. Esta Garantía es válida únicamente en el Territorio de la República Oriental del Uruguay, para los equipos LG distribuidos por Brightstar Uruguay S.A.
- 4. El cliente será responsable por los daños producidos en el transporte de sus productos.

## **COMO PUEDE OBTENER EL SERVICIO DE GARANTÍA**

Para obtener el servicio de garantía puede efectuar cualquiera de las siguientes cosas:

- 1. Acudir al Punto de venta que le vendió su teléfono para recibir orientación.
- 2. También puede llamar al siguiente número de teléfono desde cualquier parte del territorio de la República Oriental del Uruguay: Para problemas de tipo técnico al 903-1876.

## **LA GARANTÍA NO CUBRE**

- 1. El desgaste por uso normal de las partes mecánicas, metálicas, eléctricas y de caucho.
- 2. Accesorios faltantes una vez recibido el producto.
- 3. Robo del producto.
- 4. Si el artículo es activado en redes distintas a aquellas para las cuales fue originalmente fabricado.
- 5. Baterías que hayan sido cargadas en un cargador diferente al original.
- 6. Baterías que hayan sido usadas o instaladas en equipo distinto al LG.
- 7. Rotura o daño de antena, a menos que el daño fuera causado directamente por algún defecto de material.
- 8. Productos usados u obtenidos de un programa de alquiler de aparato.
- 9. Ingreso de líquido en el terminal de cualquier tipo.

# **CASOS EN LOS QUE LA GARANTÍA NO ES VÁLIDA**

- 1. Cuando el equipo presente daños por maltrato, derrame de comidas o bebidas sobre el mismo, accidente, catástrofes naturales o como consecuencia de estos, uso distinto al indicado en las instrucciones de maneio, uso en condiciones ambientales defi cientes, mala instalación y/o programación del producto.
- 2. Daños causados por las fl uctuaciones de voltaje de energía eléctrica o descargas eléctricas atmosféricas.
- 3. En el evento en que el aparato haya sido abierto por cualquier persona o centro de servicio no autorizado por LG o los daños producidos por este evento, y en general, los daños ocasionados por la adaptación e instalación de piezas y accesorios no genuinos ni autorizados por LG.
- 4. Daños ocasionados por falta de cuidado con el producto o factores ajenos a LG , tales como rayaduras, decoloración, oxidación, exceso de polvo, golpes o ruptura del mueble o gabinete exterior del producto.
- 5. Cuando el producto no tiene número de serie de la fábrica o se encuentra alterado.

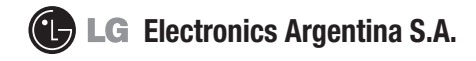

# **CERTIFICADO DE GARANTIA**

**Garantiza: LG ELECTRONICS ARGENTINA S.A. Av.** del Libertador 498 Piso 25 (C1001ABR) Ciudad Autónoma de Buenos Aires

#### **Fábrica: LG Electronics de São Paulo Ltda. - Brasil**

**Servicio Técnico:** Tel:0800-888-5454 (Capital)/0810-555-5454 (Interior)/Fax:5352-5450

**Especifi caciones técnicas y de uso:** Para una información más detallada de las especifi caciones técnicas y modo de uso de su equipo, remitirse al manual de instrucciones adjunto.

#### **CONDICIONES DE INSTALACIÓN NECESARIAS PARA SU FUNCIONAMIENTO:**

Remitirse al manual de instrucciones adjunto.

#### **Condiciones de validez de la garantía:**

Esta garantía cubre el normal funcionamiento contra cualquier defecto de fabricación y/o vicio del material, y se compromete a reparar el mismo sin cargo alguno para el adquiriente cuando el mismo falle en situaciones normales de uso y bajo las condiciones que a continuación se detallan.

LG ELECTRONICS ARGENTINA S.A. garantiza que el equipo será reparado sin cargo en los Servicios Técnicos autorizados. A tales efectos, es imprescindible que:

- **1** La fecha de compra fi gure con el sello y fi rma de la casa vendedora en el presente certifi cado.
- **2** El presente certifi cado no se encuentre alterado bajo ningún concepto y en ninguna de sus partes.
- **3** El comprador original acredite su calidad de tal exhibiendo la factura original con fecha de compra.
- **4** En caso de necesidad de traslado del producto al Servicio Técnico Autorizado, el transporte será realizado por el responsable de la garantía y serán a su cargo los gastos de fl ete y seguro, según lo indicado por la Ley 24.240 y la Res.SCI N °498/88.
- **5** Serán causas de anulación de esta garantía:
	- A) Uso impropio o distinto del uso doméstico.
	- B) Exceso o caída de tensión eléctrica, que implique uso en condiciones anormales.
	- C) Intervención del equipo por personal no autorizado por LG ELECTRONICS ARGENTINA S.A.
	- D) La operación del equipo en condiciones no enunciadas en el manual de usuario.
- **6** La garantía carece de validez si se observa lo siguiente:
	- A) Falta de factura de compra original o falta de fecha de la misma.
	- B) Enmiendas o tachaduras en los datos del certifi cado de garantía o factura de compra.
	- C) Daño o tachadura en la etiqueta identifi catoria.
- No están cubiertos por esta garantía los siguientes casos:
	- A) Las roturas, golpes o daños causados por caídas o rayaduras por cualquier causa.
	- B) Todas las superfi cies de plástico y todas las piezas expuestas al exterior que hayan sufrido daño o rayaduras debido al uso normal o anormal.
	- C) Daños ocasionados por otros equipos interconectados al producto.
- D) Los daños o defectos derivados de pruebas, uso, mantenimiento, instalación y ajustes inapropiados o derivados de cualquier alteración o modifi cación de cualquier tipo no realizada por el Servicio Técnico Autorizado de LG en cumplimiento de esta garantía.
- E) Los daños o rupturas causados a las carcazas o mecanismo de deslizamiento, a menos que sean consecuencias de defectos en el material o en la mano de obra de fabricación.
- F) Los daños o fallas ocasionadas por defi ciencia o interrupciones del circuito de alimentación eléctrica o defectos de instalación o por intervenciones no autorizadas.
- G) El uso o instalación de Software, interfases, partes o suministros no proporcionados y/o autorizados por LG ELECTRONICS ARGENTINA S.A.
- H) Los equipos alquilados.
- I) Los equipos que presenten ingreso de líquido de cualquier tipo por cualquier causa.

En cuanto a las baterías, no están cubiertas por esta garantía los siguientes casos:

- J) Si son cargadas por cualquier cargador no aprobado por LG.
- K) Si cualquiera de los sellos de la batería estuviere roto o violado.
- L) Si fueron usadas o instaladas en un equipo diferente al de LG.
- Las baterías serán canjeadas dentro del período de garantía solo en el supuesto que la capacidad de las mismas se vea reducida por debajo del 80% o tuvieran fugas.
- En caso de falla, LG ELECTRONICS ARGENTINA S.A asegura al comprador la reparación y/o reposición de las partes para su correcto funcionamiento en un plazo no mayor a 30 días.
- Toda intervención de la red de Servicio Técnico Autorizado, realizada a pedido del comprador dentro del plazo de garantía, que no fuera originada por falla o defecto alguno cubierto por este certifi cado, deberá ser abonado por el interesado de acuerdo a la tarifa vigente.
- El presente certifi cado anula cualquier otra garantía implícita o explícita, por la cual y expresamente LG no autoriza a ninguna otra persona , sociedad o asociación a asumir por nuestra cuenta ninguna responsabilidad con respecto a nuestros productos.
- **7** Cualquier cuestión judicial que pudiera dar lugar la presente, será resuelta ante la justicia ordinaria de Capital Federal.

LG ELECTRONICS ARGENTINA S.A no asume responsabilidad alguna por los daños personales o a la propiedad que pudiera causar la mala instalación o uso indebido del equipo, incluyendo la falta de mantenimiento del mismo.

LG ELECTRONICS ARGENTINA S.A asegura que este equipo cumple con la norma de seguridad eléctrica (Res.92/98).

PLAZO: 1(un) año a partir de la fecha de compra acreditada por la factura original para el teléfono y 6 (seis) meses para los accesorios (batería, cargador y demás accesorios) En caso que el equipo y/o accesorios sean instalados en vehículos, el plazo de garantía será calculado desde la fecha de instalación de los mismos, la que se considerará realizada en un plazo máximo de 30 (treinta) días contados a partir de la fecha de compra. Este certifi cado de garantía es válido únicamente para equipos adquiridos en la República Argentina.

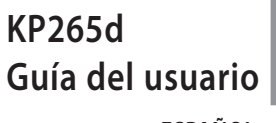

**- ESPAÑOL**

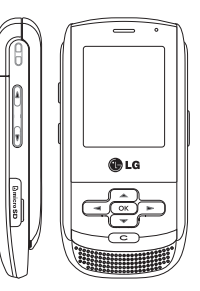

# **Contenido**

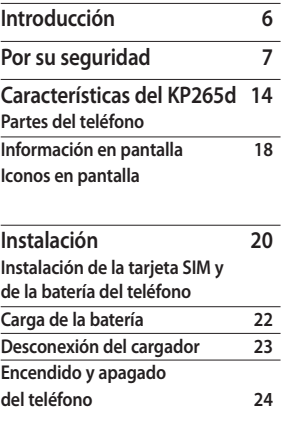

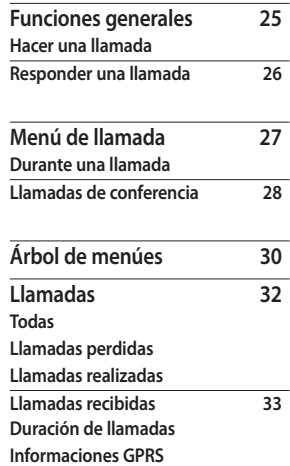

2

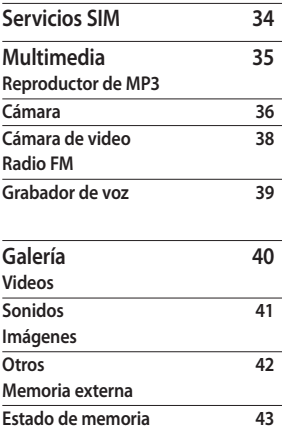

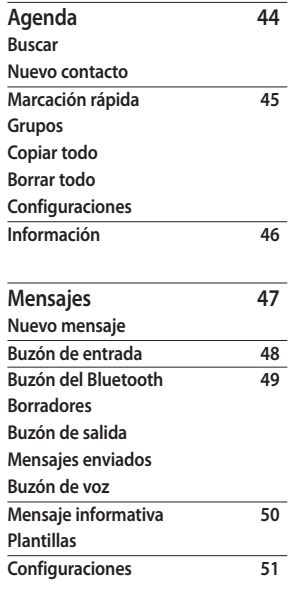

Contenido Contenido

# Contenido

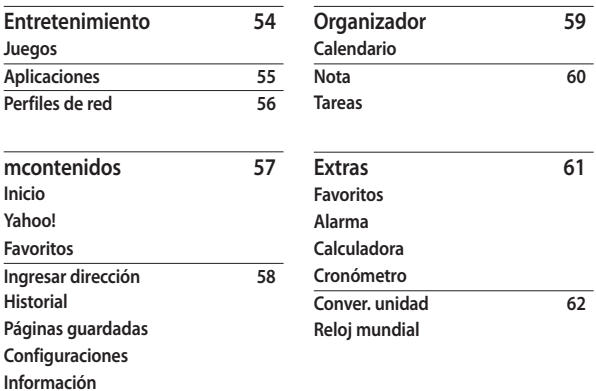

Contenido Contenido ۰

4

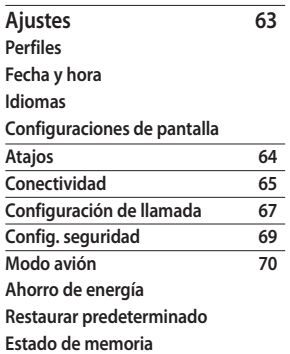

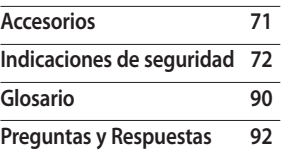

# **Introducción**

Felicitaciones por haber comprado el teléfono celular avanzado y compacto KP265d, diseñado para funcionar con la más reciente tecnología de comunicaciones digitales móviles.

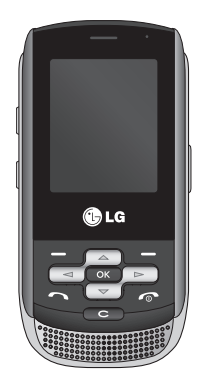

Esta guía del usuario contiene información importante sobre el uso y funcionamiento de este teléfono. Lea toda la información cuidadosamente para obtener un desempeño óptimo y evitar cualquier daño o uso incorrecto del teléfono. Cualquier cambio o modificación no expresamente aprobados en esta guía del usuario podría anular la garantía de este equipo.

Introduccion Introducción

6

# **Información importante**

Esta guía del usuario contiene información importante acerca del uso y funcionamiento de este teléfono. Lea toda la información con cuidado para obtener un desempeño óptimo y para evitar cualquier daño o mal uso del teléfono. Cualquier cambio o modificación que no esté explícitamente aprobado en esta guía del usuario podría invalidar la garantía que tiene para este equipo.

# **Antes de comenzar**

## Instrucciones de seguridad

# **¡ADVERTENCIA!**

Para reducir la posibilidad de sufrir descargas eléctricas, no exponga el teléfono a áreas de mucha humedad, como serían el baño, una piscina, etc. Mantenga siempre el teléfono lejos del calor. Nunca almacene el teléfono en ambientes que puedan exponerlo a temperaturas menores a los 0°C o superiores a los 40°C como por ejemplo al aire libre durante una tormenta de nieve o dentro del automóvil en un día caluroso. La exposición al frío o calor excesivos causará desperfectos, daños y posiblemente una falla catastrófica.

Sea cuidadoso al usar su teléfono cerca de otros dispositivos electrónicos. Las emisiones de radiofrecuencia del teléfono celular pueden afectar a equipos electrónicos cercanos que no estén adecuadamente blindados.

Debe consultar con los fabricantes de cualquier dispositivo médico personal, como sería el caso de marcapasos o audífonos para determinar si son susceptibles de recibir interferencia del teléfono celular. Apague el teléfono cuando esté en una instalación médica o en una gasolinera. Nunca coloque el teléfono en un horno de microondas ya que esto haría que estallara la batería.

# **¡Importante!**

Lea por favor la INFORMACIÓN DE SEGURIDAD DE LA ASOCIACIÓN DE LA INDUSTRIA DE LAS TELECOMUNICACIONES (TIA) en la página 72 antes de utilizar su teléfono

## Información de seguridad

Lea estas sencillas instrucciones. Romper las reglas puede ser peligroso o ilegal. Se ofrece más información detallada en esta guía del usuario.

- ] No use nunca una batería no aprobada, ya que esto podría dañar el teléfono o la batería, y podría ocasionar que estalle la batería.
- ] Nunca coloque su teléfono en un horno de microondas ya que esto podría ocasionar que estalle la batería.
- ] No se deshaga de la batería mediante el fuego o con mat eriales peligrosos o infl amables.
- ] Asegúrese de que no entren en contacto con la batería objetos con bordes cortantes, como dientes de animales o uñas. Hay riesgo de causar un incendio.
- ] Almacene la batería en un sitio fuera del alcance de los niños.
- ] Cuide que los niños no se traguen partes del teléfono, como los tapones de hule (del auricular, partes que se conectan al teléfono, etc.). Esto podría causar asfixia o ahogo.
- ] Desconecte el enchufe de la toma de corriente y el cargador cuando en el teléfono se indique que la batería esta cargada, porque puede provocar un choque eléctrico o peligro de incendio.
- ] Al ir en automóvil, no deje el teléfono ni instale el manos libres cerca de la bolsa de aire. Si el equipo inalámbrico está instalado incorrectamente y se activa la bolsa de aire, usted puede resultar gravemente lesionado.
- ] No use un teléfono de mano cuando esté conduciendo.
- ] No use el teléfono en zonas donde esté prohibido hacerlo. (Por ejemplo, en los aviones).
- ] No exponga el cargador de baterías o el adaptador a la luz directa del sol, ni lo utilice en sitios con elevada humedad, como por ejemplo el baño.
- ] Nunca almacene el teléfono a temperaturas menores de -20°C ni mayores de 50°C
- $\triangleright$  No use sustancias químicas corrosivas (como alcohol, bencina, solventes, etc.) ni detergentes para limpiar el teléfono. Existe riesgo de causar un incendio.
- ] No deje caer el teléfono, ni lo golpee o agite fuertemente. Tales acciones pueden dañar las tarjetas de circuitos internas del teléfono.
- ] No use el teléfono en áreas altamente explosivas, ya que puede generar chispas.
- ] No dañe el cable de corriente doblándolo, retorciéndolo, tirando de él o calentándolo. No use la clavija si está suelta, ya que esto puede ocasionar incendios o descargas eléctricas.
- ] No coloque objetos pesados sobre el cable de corriente. No permita que el cable de corriente se doble, ya que esto puede ocasionar incendios o descargas eléctricas.
- ] No manipule el teléfono con las manos húmedas cuando se esté cargando. Puede causar un choque eléctrico o dañar gravemente el teléfono.
- ] No desarme el teléfono.
- ] No haga ni conteste llamadas mientras esté cargando el teléfono, ya que puede causar un corto circuito en éste o provocar descargas eléctricas o incendios.
- ▶ Sólo use baterías, antenas y cargadores proporcionados por LG. La garantía no se aplicará a productos proporcionados por otros proveedores.

- ] Sólo personal autorizado debe darle servicio al teléfono y a sus accesorios. La instalación o servicio incorrectos pueden dar como resultado accidentes y por tanto invalidar la garantía.
- ] No sostenga la antena ni permita que entre en contacto con su cuerpo durante las llamadas.
- ] Las llamadas de emergencia sólo pueden hacerse dentro de un área de servicio. Para hacer una llamada de emergencia, asegúrese de estar dentro de un área de servicio y que el teléfono esté encendido.
- ] Utilice accesorios como auriculares o manos libres con precaución, garantizando que los cables sean insertados correctamente y no tengan contacto innecesario con la antena.

# Instrucciones de seguridad **ADVERTENCIA!**

Lea esta información antes de hacer funcionar el teléfono.

En agosto de 1 996, la Comisión Federal de Comunicaciones (FCC) de los Estados Unidos, con su acción en el informe y orden FCC 96-326, adoptó una norma de seguridad actualizada para la exposición humana a la energía electromagnética de radiofrecuencias (RF) que emiten los transmisores regulados por la FCC. Esos lineamientos corresponden con la norma de seguridad establecida previamente por organismos de estándares tanto de los EE.UU. como internacionales.

El diseño de este teléfono cumple con los lineamientos de la FCC y esas normas internacionales.

## Precaución

Utilice solamente la antena incluida y aprobada.

El uso de antenas no autorizadas o el hacerles modificaciones podría deteriorar la calidad de la llamada, dañar el teléfono, invalidar la garantía o dar como resultado una violación de los reglamentos de la FCC. No utilice el teléfono con una antena dañada.

Si una antena dañada entra en contacto con la piel, puede producirse una pequeña quemadura. Comuníquese con su distribuidor local para obtener un reemplazo de la antena.

## Funcionamiento en el cuerpo

Este dispositivo se ha probado para un funcionamiento típico en el cuerpo, manteniendo una distancia de 1,5 cm (0,6 de pulgada) entre el cuerpo del usuario y la parte posterior del teléfono. Para cumplir los requisitos de exposición a RF de la FCC, debe mantenerse una distancia de separación mínima de 1,5 cm (0,6 de pulgada) entre el cuerpo del usuario y la parte posterior del teléfono. No deben utilizarse clips para cinturón, fundas y accesorios similares de otros fabricantes que tengan componentes metálicos. Es posible que los accesorios usados sobre el cuerpo que no puedan mantener una distancia de separación de 1,5 cm (0,6 de pulgada) entre el cuerpo del usuario y la parte posterior del teléfono, y que no hayan sido probados para el funcionamiento típico en el cuerpo no cumplan con los límites de exposición a RF de la FCC y deberán evitarse.

## Antena externa montada sobre el vehículo (opcional, en caso de estar disponible)

Debe mantenerse una distancia de separación mínima de 20 cm (8 pulgadas) entre el usuario o transeúnte y la antena externa montada en el vehículo para satisfacer los requisitos de exposición a RF de la FCC.

Para obtener más información sobre la exposición a RF, visite el sitio Web de la FCC en www.fcc.gov

## Cumplimiento de clase B según el artículo 15 de la FCC

Este dispositivo y sus accesorios cumplen con el artículo 15 de las reglas de la FCC.

La operación está sujeta a las dos condiciones siguientes:

(1) Este dispositivo y sus accesorios no podrán causar interferencias dañinas y (2) este dispositivo y sus accesorios deben aceptar cualquier interferencia que reciban, incluida la que pudiera causar un funcionamiento indeseable.

## Precauciones con la batería

- ] No la desarme.
- ] No le provoque un corto circuito.
- ] No la exponga a altas temperaturas. Mayores de 60°C (140°F)
- $\triangleright$  No la incinere.

## Eliminación de las baterías

- ] Por favor deshágase de la batería en forma correcta o llévela a su proveedor de servicios inalámbricos para que sea reciclada.
- ] No se deshaga de ella en el fuego ni utilizando materiales peligrosos o infl amables.

Precauciones con el adaptador (cargador)

- » El uso de un cargador de baterías incorrecto puede dañar su teléfono e invalidar su garantía.
- ] El adaptador o cargador de baterías está diseñado solamente para su uso en interiores.

] No exponga el adaptador o cargador de baterías a la luz directa del sol, ni lo utilice en sitios con elevada humedad, como por ejemplo el baño.

## Evite daños en su oído.

- ] Los daños en su oído pueden ocurrir debido a la constante exposición a sonidos demasiado fuertes. Por lo tanto recomendamos que usted no encienda o apague el teléfono cerca de su oído. Así mismo se recomienda que la música y el nivel de volumen sean razonables.
- ▶ Si usted escucha música por favor asegure que el nivel de volumen es el adecuado, de modo que usted se encuentre alerta de lo que acontece a su alrededor. Esto es particularmente importante cuando intenta cruzar una calle.

## Partes de vidrio

Algunas partes de su dispositivo móvil están hechas de vidrio. Ese vidrio puede romperse si el dispositivo móvil cae sobre una superficie dura o recibe un impacto importante. Si el vidrio se rompe, no lo toque ni intente sacarlo. Deje de usar el dispositivo móvil y llévelo a un proveedor de servicio técnico autorizado para que reemplace el vidrio.

# **Características del KP265d**

# **Partes del teléfono**

# Vista frontal

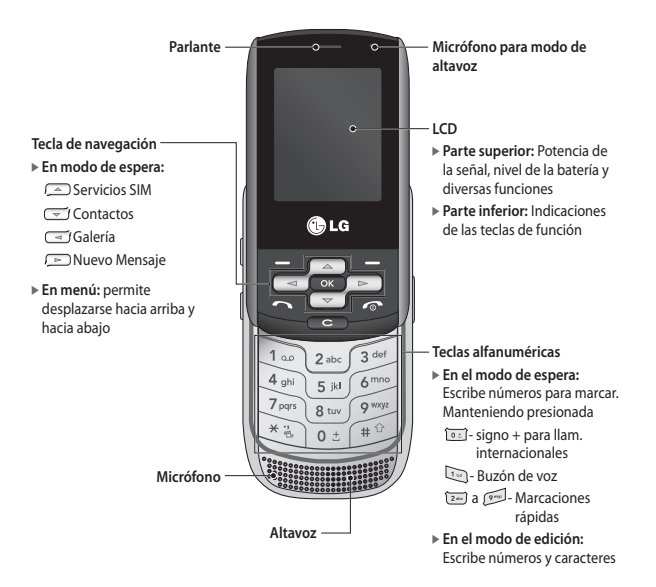

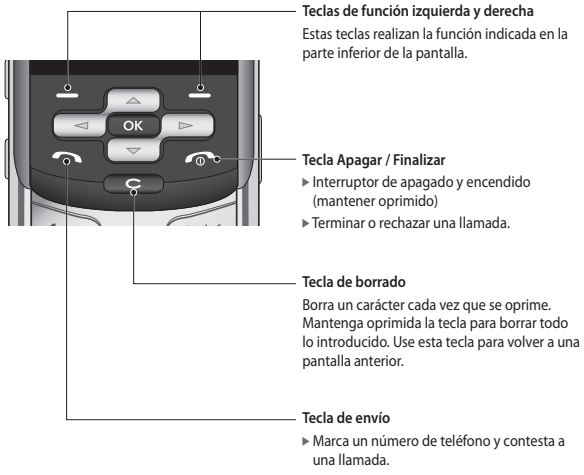

] **En el modo de espera:** Muestra las llamadas realizadas, recibidas y perdidas recientes.

# Características del KP265d

# Vista lateral izquierda Vista lateral derecha

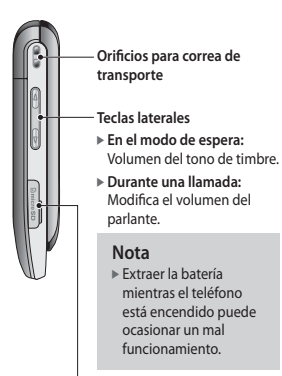

**Ranura para tarjeta MicroSD**

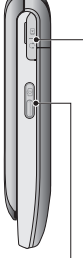

**Conector de carga de la batería/Conector de cable y entrada audífono**

#### **Nota**

] Asegúrese de que el teléfono esté encendido y establecido en el modo de inactividad antes de conectar el cable USB.

#### **Tecla lateral de la cámara**

Activación de la cámara fotográfica y toma de fotos.

# Vista posterior

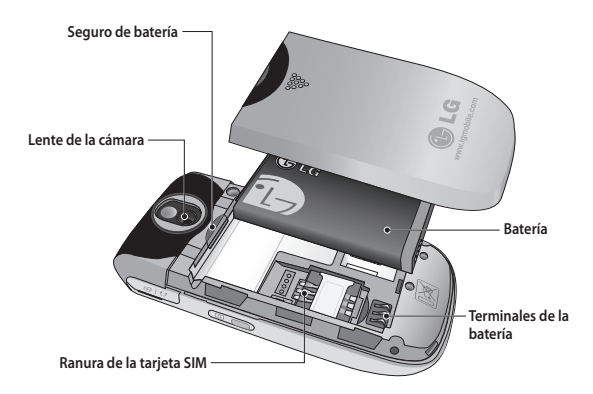

# Características del KP265d

# Información en pantalla Iconos en pantalla

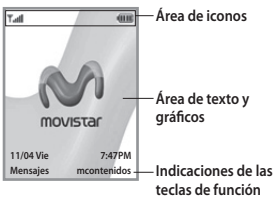

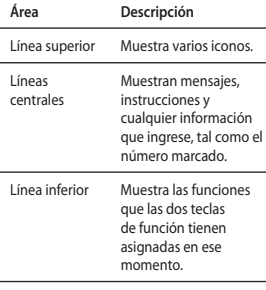

La pantalla presenta diversos iconos, que se describen a continuación.

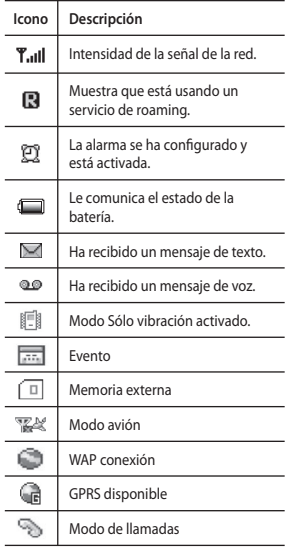

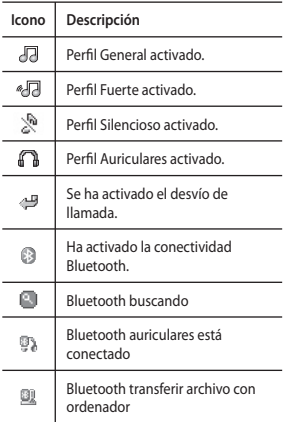

\* La calidad de la conversación puede variar según la cobertura de la red. Cuando la potencia de la señal está por debajo de las 2 barras, es posible que se produzca silencio, se caiga la llamada o reciba audio deficiente. Revise esta señal como un indicador para las llamadas. La ausencia de barras indica la falta de cobertura de red: en este caso, no se puede acceder a la red para ningún servicio (llamadas, mensajes, etc.).

# **Instalación**

# **Instalación de la tarjeta SIM y de la batería del teléfono**

Asegúrese de que el teléfono esté apagado antes de quitar la batería.

### **1. Extraiga la batería.**

Deslice la tapa y jale la batería hacia afuera.

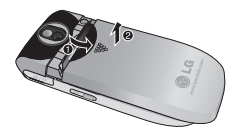

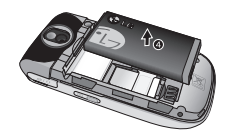

#### **Nota**

] Extraer la batería mientras el teléfono está encendido puede ocasionar un mal funcionamiento.

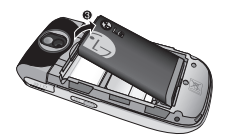

## **2. Instale la tarjeta SIM.**

Inserte la tarjeta SIM y deslícela hasta colocarla en su lugar. Asegúrese de que la tarjeta SIM esté colocada correctamente y que el área de contacto dorada mire hacia abajo. Para extraer la tarjeta SIM, presiónela suavemente hacia abajo y deslícela en la dirección opuesta.

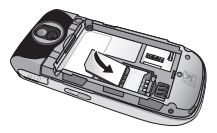

Colocación de la tarjeta SIM

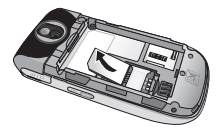

Extracción de la tarjeta SIM

#### **Nota**

] El contacto metálico de la tarjeta SIM puede dañarse con facilidad si se raya. Preste especial atención a la tarjeta SIM al manipularla. Siga las instrucciones que acompañan a la tarjeta SIM.

# **¡Advertencia!**

• No reemplace o extraiga la tarjeta SIM mientras el teléfono está en uso o encendiéndose porque se pueden dañar los datos de la tarjeta SIM.

# Instalación

## **3. Colocación de la batería**

Inserte la batería en la parte trasera del teléfono y empuje la tapa hacia arriba hasta colocarla en su lugar.

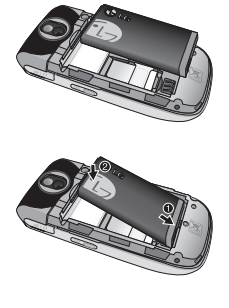

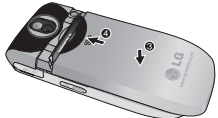

# **Carga de la batería**

Debe colocar la batería antes de conectar el cargador al teléfono.

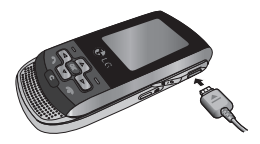

- 1. Antes de utilizar el teléfono por primera vez, compruebe que la batería esté totalmente cargada.
- 2. Con la flecha orientada tal como se ilustra en el diagrama, inserte el conector macho del cargador en el conector hembra del lateral del teléfono hasta que entre en su sitio y se oiga un clic.
- 3. Conecte el otro extremo del cargador al tomacorriente. Utilice sólo el cargador que viene incluido en la caja del teléfono.

4. Las barras móviles del icono de baterías se detendrán después de que la carga se haya completado.

# **¡PRECAUCIÓN!**

- Si la batería está completamente descargada, aparece la pantalla de carga en la LCD entre aproximadamente 1 y 1,5 minutos después de conectar el cargador.
- No fuerce el conector porque podría dañarse el teléfono o el cargador.
- Inserte el cargador de batería en forma vertical a un tomacorriente de pared.
- Si usa el cargador de batería fuera de su país, emplee un adaptador para enchufes para obtener una carga adecuada.
- No extraiga la batería o la tarjeta SIM durante la carga.

# **¡Advertencia!**

- Desconecte el cable de alimentación y el cargador si hay relámpagos para evitar descargas eléctricas o incendios.
- Asegúrese de que la batería no entre en contacto con elementos de bordes filosos como dientes de animales o uñas. Hay riesgo de incendio.

# **Desconexión del cargador**

Desconecte el cargador del teléfono jalando el conector, no el cable.

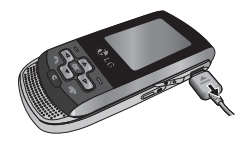

lnstalacio Instalación

# Instalación

# **Encendido y apagado del teléfono**

Encender el teléfono

Asegúrese de que la tarjeta SIM esté instalada en el teléfono y que la batería esté cargada. Mantenga presionada la tecla hasta que el teléfono se encienda. Ingrese el código PIN que trae la tarjeta SIM si la **solicitud de código PIN** está configurada en **Activada**.

Después de algunos segundos, estará registrado en la red.

Apagar el teléfono

Mantenga presionada la tecla hasta que el teléfono se apague. Puede haber algunos segundos de demora hasta que esto ocurra. No vuelva a encender el teléfono en ese momento.

Instalación Instalación

24

# **Funciones generales**

# **Hacer una llamada**

- 1. Asegúrese de que su teléfono esté encendido.
- 2. Ingrese un número de teléfono, incluido el código de área. Para editar un número en la pantalla de visualización, simplemente presione la tecla **compara** borrar un dígito a la vez.
	- ] Mantenga presionada la tecla para borrar todo el número.
- 3. Presione la tecla **para llamar.**
- 4. Cuando desee finalizar la llamada, presione la tecla **...**.

## Hacer una llamada con la tecla de envío

- 1. Presione la tecla **para para mostrar** los números de teléfono más recientes recibidos, marcados y de llamadas perdidas.
- 2. Seleccione el número deseado con la tecla de navegación.
- 3. Presione la tecla .

## Hacer llamadas internacionales

- 1. Mantenga presionada la tecla para introducir el prefijo internacional. El carácter + se puede reemplazar con el código de acceso internacional.
- 2. Introduzca el código de país, el código de área y el número de teléfono.
- 3. Presione la tecla .

# Finalizar una llamada

Cuando haya terminado la llamada, presione la tecla ...

## Hacer una llamada desde la lista de contactos

Puede almacenar nombres y números de teléfono que marque con frecuencia tanto en la tarjeta SIM como en la memoria del teléfono.

Puede marcar un número con sólo buscar el nombre en la lista de contactos.

# Funciones generales

## Ajuste del volumen

Si, durante una llamada, desea ajustar el volumen del parlante, use las teclas laterales del teléfono.

# **Responder una llamada**

Cuando recibe una llamada, el teléfono suena y el icono del teléfono centelleante aparece en la pantalla. Si la persona que llama puede ser identificada, se mostrará el número telefónico (o el nombre, si figura en la libreta de direcciones).

- 1. Deslice y presione la tecla o la tecla de función izquierda para responder una llamada. Si se configuró la opción de menú Cualquier tecla (Menú #.7.4.2), se podrá responder una llamada presionando cualquier tecla excepto la tecla **o la tecla de** función derecha.
- 2. Finalice la llamada cerrando el teléfono o presionando la tecla

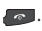

#### **Nota**

] Es posible responder llamadas mientras utiliza la libreta de direcciones u otras funciones de los menúes. En caso de que el teléfono esté conectado a la PC a través de un cable USB, las llamadas y los mensajes no estarán disponibles.

# **Menú de llamada**

El teléfono brinda una cantidad de funciones de control que pueden utilizarse durante una llamada. Para acceder a ellas presione la tecla de función izquierda **[- ]** [Opciones].

# **Durante una llamada**

El menú que se muestra en la pantalla del terminal durante una llamada es distinto del menú principal predeterminado que se ve en la pantalla de inactividad. Las opciones se describen a continuación.

Hacer una segunda llamada (Verificar disponibilidad del servicio con su prestadora)

Puede buscar y marcar el número desde la libreta de direcciones para hacer una segunda llamada.

## Alternar entre dos llamadas

Para alternar entre dos llamadas, presione la tecla **contrare** o la tecla de función izquierda, y luego seleccione Cambiar llamadas.

## Responder una llamada entrante

Para responder una llamada, simplemente presione la tecla  $\blacksquare$ . El terminal también puede advertirle que tiene una llamada entrante mientras está respondiendo otra llamada. Oirá un tono por el auricular y la pantalla mostrará que hay una segunda llamada esperando.

Esta función, conocida como Llamada en espera, sólo estará disponible si su red la admite. Para obtener detalles sobre cómo activarla o desactivarla consulte Llamada en espera (Menú #.7.6).

Si la función Llamada en espera está activada, puede poner la primera llamada en espera y responder la segunda presionando la tecla de  $funcio<sub>n</sub>$  .

# Rechazar una llamada entrante

Puede rechazar una llamada entrante presionando la tecla **...** Durante una llamada, puede

rechazar una llamada entrante presionando la tecla .

# Menú de llamada

# **Llamadas de conferencia**

El servicio de conferencia le proporciona la capacidad de tener una conversación simultánea con más de una persona, si su proveedor de servicio de red ofrece esta función. Sólo se puede establecer una llamada de conferencia cuando tiene una llamada activa y una en espera, y ambas han sido respondidas.

Una vez que se establece una llamada en conferencia, la persona que la estableció puede agregar llamadas, desconectarlas o separarlas (es decir, eliminarlas de la llamada en conferencia pero dejándolas conectadas con usted). Estas opciones están disponibles desde el Menú de llamada. El máximo de participantes en una llamada en conferencia es de cinco. Una vez iniciada, la llamada en conferencia queda bajo su control y sólo usted puede agregar llamadas.

## Hacer una segunda llamada

Puede hacer una segunda llamada durante una llamada activa. Introduzca el segundo número y presione la tecla  $\blacksquare$ .

Cuando se conecta la segunda llamada, la primera se coloca en espera de manera automática. Puede alternar entre llamadas presionando la tecla **.**.

## Establecer una llamada en conferencia

Para establecer una llamada en conferencia, coloque una llamada en espera y, mientras la llamada activa esté activada, pulse la tecla de función izquierda y seleccione la opción Unir llamadas.

Menú de llamada Menú de llamada

## Activar la llamada en conferencia en espera

Para activar una llamada en conferencia en espera presione la tecla . También puede presionar la tecla de función izquierda [Opciones] y seleccionar Todas las llamadas en espera. Los demás usuarios en espera permanecerán conectados. Para volver al modo de llamada en conferencia, presione la tecla de función izquierda [Opciones] seguida de Recuperar llamada.

## Agregar llamadas a una llamada en conferencia

Para agregar una llamada a una llamada en conferencia existente, presione la tecla de función izquierda, y luego seleccione el menú Conferencia, Unir todas.

### Establecer una conversación privada durante una llamada en conferencia

Para tener una conversación privada con alguien que participa en una llamada en conferencia, muestre en la pantalla el número de la persona con la que desea hablar y luego presione la tecla de función izquierda. Seleccione el menú Conferencia, Llamara privada y seleccione el número que desee hablar.

## Finalizar una llamada en conferencia

Se puede desconectar de la llamada en conferencia a la persona que se muestra en la pantalla presionando la tecla **...** 

> Menú de llamada Menú de llamada

# **Árbol de menúes**

El menú del teléfono se puede mostrar de 2 maneras: como cuadrícula o como vista de lista. Tenga presente que las opciones de números del menú son distintas en cada vista.

El teléfono está configurado de manera predeterminada para mostrar el menú en cuadrícula; por lo tanto, todas las selecciones de números del menú se muestran según esta configuración en todo el manual.

A continuación, se indica la estructura de los menúes disponibles y cuál es:

] El número asignado a cada opción de menú.

Puede ir al menú deseado utilizando la tecla de función izquierda [Menú], las teclas de navegación y la tecla [Aceptar]. También puede tomar un atajo presionando la tecla con el número correspondiente al menú deseado después de presionar la tecla de función izquierda [Menú].

#### **1. Llamadas**

- 1.1 Todas
- 1.2 Llamadas perdidas
- 1.3 Llamadas realizadas
- 1.4 Llamadas recibidas 1.5 Duración de llamadas
- 1.6 Informaciones GPRS

### **2. Servicios SIM**

#### **3. Multimedia**

- 3.1 Reproductor de MP3
- 3.2 Cámara
- 3.3 Cámara de video
- 3.4 Radio FM
- 3.5 Grabador de voz

#### **4. Galería**

- 4.1 Videos
- 4.2 Sonidos
- 4.3 Imágenes
- 4.4 Otros
- 4.5 Memoria externa
- 4.6 Estado de memoria

30
#### **5. Agenda**

- 5.1 Buscar
- 5.2 Nuevo contacto
- 5.3 Marcación rápida
- 5.4 Grupos
- 5.5 Copiar todo
- 5.6 Borrar todo
- 5.7 Configuraciones
- 5.8 Información

#### **6. Mensajes**

- 6.1 Nuevo mensaje 6.2 Buzón de entrada 6.3 Buzón del Bluetooth 6.4 Borradores 6.5 Buzón de salida 6.6 Mensajes enviados 6.7 Buzón de voz
- 6.8 Mensaje informativa
- 6.9 Plantillas
- 6.0 Configuraciones

#### **7. Entretenimiento**

- 7.1 Juegos
- 7.2 Aplicaciones
- 7.3 Perfiles de red

#### **8. mcontenidos**

- 8.1 Inicio
- 8.2 Yahoo!
- 8.3 Favoritos
- 8.4 Ingresar dirección
- 8.5 Historial
- 8.6 Páginas guardadas
- 8.7 Configuraciones
- 8.8 Información

#### **9. Organizador**

- 9.1 Calendario
- 9.2 Nota
- 9.3 Tareas

#### **\*. Extras**

- \*.1 Favoritos
- \*.2 Alarma
- \*.3 Calculadora
- \*.4 Cronómetro
- \*.5 Conver. unidad
- \*.6 Reloj mundial

#### **0. Cámara**

0.1 Tomar foto

#### **#. Ajustes**

- #.1 Perfiles
- #.2 Fecha y hora
- #.3 Idiomas
- #.4 Configuraciones de pantalla
- #.5 Atajos
- #.6 Conectividad
- #.7 Configuración de llamada
- #.8 Config. seguridad
- #.9 Modo avión
- #.0 Ahorro de energía
- #.\* Restaurar
- predeterminado
- #.# Estado de memoria

# **Llamadas**

Puede verificar el registro de llamadas perdidas, recibidas y marcadas sólo si la red admite la Identificación de línea de llamada (CLI) dentro del área de servicio. El número y el nombre (si están disponibles) se muestran junto con la fecha y la hora que se realizó la llamada. También puede ver la cantidad de veces que llamó.

## **Todas Menú 1.1**

Puede ver todas las listas de llamadas realizadas, perdidas y recibidas.

# **Llamadas perdidas**

**Menú 1.2**

Esta opción le permite ver las últimas 50 llamadas no respondidas. También puede:

] Ver el número, si está disponible, y marcarlo o guardarlo en la libreta de direcciones

- ] Introducir un nombre nuevo para el número y guardarlo en la libreta de direcciones
- ] Enviar un mensaje a este número
- $\blacktriangleright$  Eliminar la llamada de la lista

# **Llamadas realizadas**

**Menú 1.3**

Esta opción le permite ver las últimas 50 llamadas realizadas (llamadas o intentos de llamadas). También puede:

- ] Ver el número, si está disponible, y marcarlo o guardarlo en la libreta de direcciones
- ] Introducir un nombre nuevo para el número y guardarlo en la libreta de direcciones
- ] Enviar un mensaje a este número
- ] Eliminar la llamada de la lista

# **Llamadas recibidas**

 **Menú 1.4**

Esta opción le permite ver las últimas 50 llamadas recibidas. También puede:

- ] Ver el número, si está disponible, y marcarlo o guardarlo en la libreta de direcciones
- ] Introducir un nombre nuevo para el número y guardar ambos en la libreta de direcciones
- ] Enviar un mensaje a este número
- ] Eliminar la llamada de la lista

# **Duración de llamadas**

**Menú 1.5**

Le permite ver la duración de sus llamadas de entrada y de salida. También puede restaurar los contadores de tiempo.

Están disponibles los relojes siguientes:

- ] **Última llamada:** Duración de la última llamada.
- ] **Todas llam. voz:** Duración total de todas las llamadas realizadas y recibidas desde la última vez que se reinició el temporizador.
- ] **Llam. realizadas:** Duración de la llamada realizada.
- ] **Llam. recibidas:** Duración de las llamadas recibidas.

# **Informaciones GPRS**

**Menú 1.6**

Puede comprobar la cantidad de datos transferidos por la red, mediante la opción de información GPRS.

Además, puede ver cuánto tiempo permaneció en línea.

# **Servicios SIM**

Las opciones que se muestran en este menú son leídas directamente de la tarjeta SIM y su funcionamiento dependerá de los servicios habilitados en la red.

# **Multimedia**

Puede disfrutar de las funciones multimedia, como cámara, grabador de voz y MP3, para su diversión y conveniencia.

#### **Nota**

- ] Cuando el estado indica un bajo nivel de batería, quizá no pueda utilizar las funciones multimedia o de cámara.
- ] Si está utilizando la función Multimedia, el estado de la batería es variable.

# **Reproductor de MP3**

#### **Menú 3.1**

El teléfono KP265d cuenta con un reproductor de MP3 integrado.

Puede disfrutar de escuchar archivos de música MP3 en el teléfono con unos auriculares compatibles o mediante el altavoz interno.

#### **Nota**

] Debido a las pequeñas dimensiones del altavoz, en algunos casos el audio puede estar distorsionado, especialmente al volumen máximo y cuando hay muchos bajos. Por tanto, le recomendamos que use los audífonos estereofónicos para apreciar la alta calidad de su música.

Puede transferir archivos MP3 desde una PC compatible a la memoria de su teléfono con la función de almacenamiento masivo.

Al conectar el teléfono a una PC con el cable USB puede mostrar el disco extraíble mediante Windows Explorer. Después de copiar canciones en un disco extraíble, debe ejecutar la extracción segura en su sistema.

# Multimedia

#### **Nota**

- ] Debe copiar los archivos MP3 en la carpeta Sonidos/MP3. Si los copia en otra carpeta, no podrá verlos.
- ] La PC debe ejecutar el sistema operativo 98 SE, Windows ME, Windows 2000 o Windows XP.
- ] La música está protegida en tratados internacionales y leyes nacionales de derechos de reproducción. Quizá sea necesario obtener un permiso o licencia para reproducir música o copiarla. En algunos países, las leyes nacionales prohíben el copiado privado de material con derechos reservados o copyright. Compruebe la legislación nacional del país en cuestión, referente al uso de tales materiales.

### **Cámara Menú 3.2**

Con el módulo de cámara integrado en el teléfono, puede tomar fotografías de personas. Además, puede enviarles fotografías a otras personas y seleccionarlas como tapiz de fondo.

#### **Nota**

] Cuando usa la cámara, se incrementa el consumo de energía. Si aparece el icono  $\sqrt{\phantom{a}}$  en el tapiz de fondo, que indica batería baja, recárguela antes de usar la cámara.

El sonido de obturador o el sonido de una grabación de video se omiten cuando se configura el modo Sólo vibración o Silencioso  $\mathbb{R}$ .

#### **• Para tomar una fotografía**

Mantenga presionado el botón  $\mathbb A$  de la cámara.

- Para tomar fotografías nítidas, presione el botón de la cámara mientras la sostiene sin moverse.
- Regule la distancia al objeto que desea fotografiar (más de 50 cm).
- Manipule la cámara con cuidado ya que es vulnerable a los golpes, y use un paño suave cuando limpie las lentes.
- No desarme ni modifique la cámara porque esto puede provocar un incendio o mal funcionamiento.
- 1. Mantenga presionada la tecla la en el modo de espera.
- 2. Enfoque el objeto para capturar la imagen y luego presione la tecla  $\frac{1}{2}$ / ok .

#### **Nota**

] Puede ajustar el brillo con las teclas  $\boxed{\lnot}$   $\boxed{y \rnot\lnot}$ .

Para modificar las siguientes funciones, presione la tecla de función izquierda **[- ]** [Opciones].

- ] **Resolución:** Le permite configurar el tamaño de la imagen. (1280x960), (640x480) y (320x240).
- ] **Calidad:** Le permite configurar la calidad de la imagen en Normal, Fina y Superfina.
- ] **Temporizador:** Le permite seleccionar el tiempo de demora (Desactivado, 3 seg., 5 seg., 10 seg.). El teléfono tomará una foto una vez transcurrido el tiempo especificado.
- ] **Modo visualiz.:** Le permite elegir Imagen compl. o Pantalla completa.
- ] **Guardar en:** Puede establecer el lugar de almacenamiento después de tomar una fotografía. (Externa/Teléfono)
- ] **Disparo multip.:** Le permite tomar varias fotografías sucesivas.

# Multimedia

- ] **Efecto:** Hay 4 configuraciones disponibles.
- ] **Balance blanco:** Le permite cambiar la configuración en función del entorno.
- ] **Son. obturador:** Puede configurar el sonido que se oirá al tomar la fotografía.
- ] **Restaurar conf.:** Le permite reestablecer la configuración.

### **Cámara de video Menú 3.3**

- 1. Seleccione el menú de Cámara de video.
- 2. El menú de configuración de Cámara de video es igual al de configuración de cámara fotográfica, salvo en los siguientes elementos:

Para modificar la siguiente función, presione la tecla de función izquierda **[Opciones**].

] **Modo de video:** Le permite establecer que se envíe un archivo de video mediante MMS o General.

# **Radio FM Menú 3.4**

Puede buscar estaciones de radio y disfrutar de programas radiales.

#### **Nota**

] Para mejorar la recepción de radio, extienda el cable del audífono, que funciona como antena de FM.

- 1. Pulse la tecla de confirmación después de seleccionar el canal que desea grabar una estación. Ingrese el número correspondiente a una estación, pulse la tecla « v la estación de radio seleccionada estará guardada en el canal solicitado anteriormente. Es posible grabar 12 canales con estaciones deseadas.
- 2. Después de preajustar las estaciones de radio, puede escuchar otra estación pulsando el canal correspondiente a la estación de radio (presión breve).
- 3. Puede acceder a los siguientes menúes de opciones presionando la tecla de función izquierda [Opciones].
- ] **Editar emisoras:** Puede ajustar la frecuencia y cambiar de estación de radio en el canal seleccionado. Puede cambiar la frecuencia en intervalos de 0,1 MHz por vez mediante las teclas de navegación izquierda y derecha, y las teclas numéricas.
- ] **Búsqueda automática:** Si selecciona la opción de exploración automática y la activa, el canal de radio se establece automáticamente.

Y cuando aparece el mensaje ¿Guardar esta estación?, si selecciona Sí, se almacena la frecuencia seleccionada.

- ] **Restaurar emisoras:** Puede eliminar todos los canales que guardó.
- ] **Escuchar a través:** Puede escuchar la radio a través del altavoz o auriculares.

## **Grabador de voz Menú 3.5**

Le permite grabar memos de voz.

#### **Grabar**

- 1. Presione OK para comenzar a grabar. Una vez que se inicia la grabación, se muestra el contador.
- 2. Si desea terminar la grabación, presione la tecla de función derecha [Parar].

# **Galería**

## **Videos Menú 4.1**

Muestra la lista de archivos 3GP, 3G2 en Galería/Videos en la memoria Multimedia.

Sólo admite archivos .3gp, que están codificados con los códecs de video MPEG4 y h.263 y los códecs de audio AMR.

- ] **Reproducir:** Puede reproducir el archivo de video presionando la tecla Aceptar o seleccionando la opción Reproducir del menú Opciones.
- ] **Borrar:** Elimina el videoclip seleccionado.
- ] **Enviar vía:** Envía el archivo seleccionado a otro dispositivo a través de Mensaje multimedia o Bluetooth.

### **¡Advertencia!**

• No se pueden usar los siguientes  $carteres, \frac{y}{x^*}$ ? < > |

#### ] **Archivo**

- **Renombrar:** Puede cambiar el nombre del video.
- **Mover para carpeta:** Mueve el archivo a otra carpeta.
- **Información:** Muestra información sobre el archivo de video seleccionado.
- ] **Nueva carpeta:** Puede crear una nueva carpeta.
- ] **Borrar múltiples:** Elimina el archivo de video seleccionado.
- ] **Borrar todo:** Elimina todos los archivos de video.
- ] **Ordenar por:** Puede ordenar los archivos segun el nombre, la fecha o el tipo de archivo.

## **Sonidos Menú 4.2**

Muestra la lista de archivos MP3, MIDI, AAC, AMR, MMF de Galería/ Música en la memoria Multimedia.

- ] **Reproducir:** Puede reproducir el archivo MP3 presionando la tecla Aceptar o seleccionando la opción Reproducir del menú Opciones.
- ] **Borrar:** Le permite borrar el sonido seleccionado.
- ] **Fijar como:** Le permite definirlo como tono de timbre o timbre de contacto.
- ] **Enviar vía:** Le permite enviar el archivo seleccionado vía Bluetooth o MMS.
- ] **Archivo:** Le permite ver la información del archivo.
- ] **Nueva carpeta:** Le permite crear una nueva carpeta en la carpeta seleccionada.
- ] **Borrar múltiplo:** Puede seleccionar y eliminar varios archivos a la vez.
- ] **Borrar todo:** Elimina todos los sonidos.
- ] **Ordenar por:** Puede ordenar los archivos segun el nombre, la fecha o el tipo de archivo.

Estas opciones están disponibles solamente para sonidos creados o descargados por el usuario.

### **Imágenes Menú 4.3**

Muestra la lista de archivos JPG de Galería/Imágenes en la memoria Multimedia.

- ] **Ver:** Puede ver el archivo JPG presionando la tecla Aceptar o seleccionando el menú Ver de los menúes de opciones.
- ] **Borrar:** Elimina la imagen seleccionada.
- ] **Fijar como:** Le permite definir la imagen como fondo de pantalla o imagen ID.
- ] **Enviar vía:** Puede enviar vía Mensaje multimedia o Bluetooth.
- ] **Archivo**
	- **Renombrar:** Puede cambiar el nombre del imágenes.
	- **Mover para carpeta:** Mueve el archivo a otra carpeta.
	- **Información:** Muestra información sobre el archivo de imágenes seleccionado.

# Galería

- ] **Imprimir vía Bluetooth:** Imprime un archivo de imagen vía Bluetooth.
- ] **Ver en diapositivas:** Le permite ver la presentación automática.
- ] **Nueva carpeta:** Le permite crear una nueva carpeta en la carpeta seleccionada.
- ] **Borrar múltiples:** Elimina la imagen seleccionada.
- ] **Borrar todo:** Elimina todas las imágenes.
- ] **Ordenar por:** Puede ordenar los archivos según el nombre, la fecha o el tipo de archivo.
- ] **Modo de visualización:** Puede cambiar el tipo de vista.

### **Otros Menú 4.4**

Muestra la lista de Galería\Otros en la memoria Multimedia.

### **Memoria externa Menú 4.5**

**(Disponible solo si ha insertado una tarjeta de memoria externa en el teléfono)**

Puede ver sus imágenes, sonidos, videos y otros archivos almacenados en su memoria externa.

Al teléfono KP265d se le puede poner una tarjeta de memoria de hasta 2 GB.

### **Estado de memoria**

#### **Menú 4.6**

Puede comprobar el espacio libre y el uso de memoria en cada depósito.

### Común

Esta función muestra el estado de la memoria común. La función tarda unos segundos en cargar el contenido. El contenido habitual se relaciona con mensajes de texto, multimedia, e-mail, imágenes, sonidos, videos, otros, juegos y aplicativos y temporal. Informa el tamaño en términos de Kilobytes por cada elemento que está en la memoria común.

#### Reservado

Esta función muestra el estado de la memoria reservada. El contenido usual son contactos, calendario, tareas, notas y da una ilustración clara del número real con el número total de recuento de cada elemento.

### Tarjeta SIM

Esta función muestra el estado de la memoria de la tarieta SIM del usuario.

### Memoria Externa

Esta función muestra las estadísticas de utilización de memoria en uso y libre de la memoria externa del teléfono celular.

# **Agenda**

### **Buscar Menú 5.1**

- 1. Seleccione Buscar presionando la tecla de función izquierda [Aceptar].
- 2. Introduzca el nombre que desea buscar.

#### **Nota**

- ] La búsqueda instantánea está disponible introduciendo la letra inicial del nombre.
- 3. Si desea editar, eliminar, copiar una entrada, seleccione la tecla de función izquierda **[- de** [Opciones].

### **Nuevo contacto Menú 5.2**

Puede agregar una entrada de libreta telefónica con esta función. La capacidad de memoria de la tarjeta SIM depende del proveedor de servicio celular. El número de caracteres es una característica que depende de la SIM.

#### **Nota**

- ] La longitud máxima del nombre y número almacenados depende del tipo de tarieta SIM.
- 1. Seleccione Nuevo contacto presionando la tecla de función izquierda **[Aceptar**].
- 2. Escriba un nombre.
- 3. Presione  $\sqrt{ }$  para poder escribir un número
- 4. Puede establecer un grupo para la entrada presionando  $\leq$  o  $\leq$ .
- 5. Puede establecer un tono de timbre y una fotografía para la entrada presionando la tecla de función izquierda **[Opciones]**.

## **Marcación rápida Menú 5.3**

Puede asignar una entrada de la lista de Nombres a cualquier tecla entre  $\boxed{246}$  y  $\boxed{989}$ . Puede llamar directamente oprimiendo esta tecla.

- 1. Primero abra los contactos presionando la tecla central C y eligiendo Agenda.
- 2. Desplácese a Marcación rápida y presione la tecla de función izquierda **[Aceptar**].
- 3. Si desea agregar un marcado rápido, seleccione <Vacío> presionando la tecla de función izquierda **[Asignar**]. A continuación, puede buscar el nombre entre los contactos.
- 4. Una vez asignado el número como marcado rápido, puede cambiar y eliminar la entrada. También puede hacer una llamada o enviar un mensaje con este número.

### **Grupos Menú 5.4**

Es posible agrupar los contactos en un máximo de 7 grupos.

### **Copiar todo Menú 5.5**

Puede copiar las entradas de la memoria de la tarjeta SIM a la memoria del teléfono y viceversa.

## **Borrar todo Menú 5.6**

Puede eliminar todas las entradas de la tarjeta SIM o del teléfono.

# **Configuraciones Menú 5.7**

- 1. Presione la tecla central  $\bullet$  v elija Agenda.
- 2. Desplácese a Configuraciones y presione la tecla de función izquierda **[Acaptar**].

45Agenda

# Agenda

# **Información Menú 5.8**

#### ] **Número de servicio**

 Use esta función para acceder a una lista determinada de servicio que suministra el operador de red (si lo admite la tarjeta SIM).

#### ] **Número propio (según la tarjeta SIM)**

 Puede guardar y comprobar su propio número en la tarjeta SIM.

#### ] **Tarjeta de visita**

 Esta opción le permite crear su propia tarjeta de presentación con su nombre y un número de teléfono celular.

 Para crear una nueva tarjeta de presentación, presione la tecla de función izquierda **[Mulle** [Nuevo] e introduzca la información en los campos.

 Si desea editar, eliminar o enviar una tarjeta de presentación, seleccione la tecla de función izquierda **[Opciones**].

Agenda

46

# **Mensajes**

## **Nuevo mensaje Menú 6.1**

Este menú incluye funciones relacionadas con el SMS (Servicio de mensajes cortos), el MMS (Servicio de mensajes de multimedia) y correo de voz, así como los mensajes de servicio de la red.

#### SMS

Puede escribir y editar mensajes de texto, además de comprobar la cantidad de páginas del mensaje.

- 1. Abra el menú Nuevo mensaje presionando la tecla de función izquierda **[Acaptar**].
- 2. Si desea escribir un nuevo mensaje, seleccione SMS.
- 3. Para facilitar la entrada del texto, utilice la función T9.
- 4. Presione [Opciones] y luego Insertar para adjuntar elementos.

#### **Opciones**

] **Enviar a:** Envía mensajes de texto.

- 1. Introduzca los números de los destinatarios.
- 2. Presione la tecla  $\text{I}$  para agregar otros destinatarios.
- 3. Puede agregar números de teléfono desde la libreta de direcciones.
- 4. Presione **[Opciones]** y luego pulse enviar después de introducir los números. Si falla el envío del mensaje, éste se guarda en el buzón de salida.

### MMS

Puede escribir y editar mensajes multimedia, además de comprobar el tamaño del mensaje.

### Mensaje Bluetooth

Para enviar o recibir el mensaje a través de Bluetooth, debe encender el Bluetooth.

Mensajes

# Mensajes

### **Buzón de entrada Menú 6.2**

Se emitirá una alerta cuando reciba mensajes. Se almacenarán en la bandeja de entrada. Puede guardar hasta 110 SMS (100 SMS y 10 informes de entrega).

Si el teléfono muestra la leyenda 'No hay espacio para el mensaje SIM', deberá borrar sólo mensajes SIM de la bandeja de entrada.

Si el teléfono muestra 'No hay espacio para nuevos mensajes', puede hacer espacio en cada depósito borrando mensajes, medios y aplicaciones.

- ] **Ver:** Puede ver los mensajes recibidos.
- ] **Borrar:** Puede eliminar el mensaje actual.
- ] **Responder:** Puede responderle al destinatario.
- ] **Reenviar:** se usa para reenviar el mensaje seleccionado a otra persona.
- ] **Devolver llamada:** Puede llamar al destinatario.
- ] **Número:** Elija el tipo de contacto (Nuevo contacto o Actualizar contactos).
- ] **Información:** Puede ver la información de los mensajes recibidos: Dirección del destinatario, Asunto (sólo para mensajes multimedia), Fecha y hora del mensaje, Tipo de mensaje, Clase y Tamaño del mensaje.
- ] **Nuevo mensaje:** Al seleccionar este menú, puede escribir un nuevo mensaje.
- ] **Borrar múltiples:** Después de seleccionar los mensajes que desea borrar, puede eliminarlos.
- ] **Borrar leídos:** Puede eliminar todos los mensajes leídos.
- ] **Borrar todo:** Puede eliminar todos los mensajes.

Mensajes

## **Buzón del Bluetooth**

#### **Menú 6.3**

Todos los mensajes que recibe por Bluetooth se colocan en el buzón de Bluetooth. Allí podrá leerlos, responderlos y reenviarlos.

# **Borradores Menú 6.4**

Puede consultar los mensajes guardados como borrador. Los mensajes guardados como borrador aparecen con la fecha y la hora a la que se guardaron. Desplacese por la lista con las teclas de navegación hacia arriba/abajo.

# **Buzón de salida Menú 6.5**

Este menú le permite ver el mensaje que está a punto de enviar o que no se pudo enviar.

Una vez enviado satisfactoriamente, el mensaje se moverá a la carpeta de elementos enviados.

# **Mensajes enviados**

**Menú 6.6**

Este menú le permite ver los mensajes ya enviados. Puede comprobar la hora y el contenido de los mensajes.

# **Buzón de voz Menú 6.7**

Una vez que se ha seleccionado este menú, sólo presione la tecla de función izquierda  $\Box$ [Aceptar] para escuchar el correo de voz. También puede mantener presionada la tecla en el modo de espera para escuchar el correo de voz.

#### **Nota**

] Al recibir un mensaje de voz, el teléfono muestra el icono correspondiente y emite una alerta sonora. Compruebe con su proveedor de servicio de red para obtener detalles sobre su servicio con objeto de configurar el terminal correctamente.

# Mensajes

### **Mensaje informativa**

#### **Menú 6.8**

**(según la red y los servicios suscritos)**

Los mensajes de servicios de información son mensajes de texto enviados al dispositivo GSM a través de la red. Brindan información general, como informes meteorológicos, noticias sobre el tráfico vehicular, taxis, farmacias y cotización de acciones.

Cada tipo de mensaje de información tiene un número; por lo tanto, puede comunicarse con el proveedor del servicio siempre que haya introducido el número específico para recibir esa información.

Cuando reciba un mensaje de un servicio de información, podrá ver un mensaje emergente que le indicará que ha recibido un mensaje o mostrará directamente el mensaje del servicio de información.

## **Plantillas Menú 6.9**

#### Plantillas de SMS

- ] **Ver:** Puede ver plantillas de texto.
- ] **Editar:** Use esta función para editar el mensaje de plantilla seleccionado de la lista de plantillas de texto.
- ] **Enviar vía:** Utilice esta opción para enviar el mensaje de plantilla seleccionado a través de Mensaje Texto, Mensaje multimedia o Mensaje Bluetooth.
- ] **Borrar:** Elimina la plantilla.
- ] **Nueva plantilla:** Use esta función para crear una nueva plantilla.
- ] **Borrar todo:** Le permite eliminar todas las plantillas de SMS.

### Plantillas de MMS

Una vez guardada la nueva plantilla, puede usar las siguientes opciones.

- ] **Ver:** Puede ver las plantillas multimedia.
- ] **Editar:** Use esta función para editar el mensaje de plantilla seleccionado de la lista de plantillas multimedia.
- ] **Enviar:** Use esta función para enviar el mensaje de plantilla seleccionado.
- ] **Borrar:** Elimina la plantilla.
- ] **Nueva Plantilla:** Use esta función para crear una nueva plantilla.
- ] **Borrar todo:** Le permite eliminar todas las plantillas de MMS.

## **Configuraciones Menú 6.0**

#### SMS

- ] **Tipos de mensajes:**  Texto, Voz, Fax, Localizador, X.400, E-mail, ERMES.
- ] **Período de validez:** Este servicio de red le permite configurar el tiempo que los mensajes permanecerán almacenados en el centro de mensajes.
- ] **Reporte de entrega:** Si lo establece en Encendido, puede comprobar si el mensaje se envió satisfactoriamente.
- ] **Responder mediante el mismo centro de servicios:** Al enviarse un mensaje, esta función permite que el costo de la respuesta de los destinatarios se agregue a su factura de teléfono.
- ] **Centro SMS:** Si desea enviar el mensaje de texto, puede recibir la dirección del centro SMS mediante este menú.

# Mensajes

] **Codificación de caracteres:** Indique cómo desea que se codifiquen los caracteres de los mensajes. La elección afectará el tamaño del mensaje y, por lo tanto, los cargos por transferencia de datos.

#### MMS

- ] **Asunto:** Puede introducir el asunto del MMS cuando este menú esté activado.
- ] **Duración de diapositiva:** Muestra la duración de cada página al ver el mensaje.
- ] **Prioridad:** Puede establecer la prioridad del mensaje seleccionado.
- ] **Período de validez:** Este servicio de red le permite configurar el tiempo que los mensajes permanecerán almacenados en el centro de mensajes.
- ] **Reporte de entrega:** Si lo establece en Encendido, puede comprobar si el mensaje se envió satisfactoriamente.
- ] **Informe de lectura:** Puede recibir el informe independientemente de si el destinatario leyó o no el mensaje.
- ] **Descarga automática:** Si selecciona Automático, recibe mensajes multimedia automáticamente. Si selecciona Manual, sólo recibe mensajes de aviso en la bandeja de entrada y puede revisarlos.
- ] **Perfiles de red:** Si selecciona el servidor de mensajes multimedia, puede establecer la URL de dicho servidor de mensajes multimedia.
- ] **Tipo de mensaje permitido Personal:** Mensaje personal.  **Anuncio:** Mensaje comercial.  **Información:** Información necesaria.

Mensajes

### Buzón de voz

Puede recibir correos de voz si el proveedor del servicio de red admite esta función. Cuando llega un nuevo correo de voz, el símbolo correspondiente aparece en la pantalla. Para configurar el teléfono como es debido, consulte a su proveedor de red sobre los detalles de su servicio.

#### Mensaje de servicio

Puede establecer la opción de si recibirá el mensaje o no.

#### Servicio de información

#### ] **Recibir**

 **Encendido:** Si selecciona este menú, el teléfono recibirá mensajes de servicios de información.

 **Apagado:** Si selecciona este menú, el teléfono no recibirá ningún otro mensajes de servicios de información.

#### ] **Alerta**

 **Encendido:** El teléfono emitirá un sonido cuando haya recibido mensajes de servicios de información.

 **Apagado:** El teléfono no emitirá un sonido aunque haya recibido mensajes de servicios de información.

# **Entretenimiento**

### **Juegos** Menú 7.1

En este menú, puede administrar las aplicaciones Java instaladas en el teléfono. Puede ejecutar o eliminar las aplicaciones descargadas o establecer las opciones de conexión.

Las aplicaciones descargadas se organizan en carpetas.

Después de seleccionar un juego, pulse [**Opciones**] y se mostrarán los submenúes disponibles para las diversas opciones.

- ] **Jugar:** Puede abrir los juegos almacenados.
- ] **Borrar:** Le permite eliminar un juego seleccionado. (Los juegos precargados no pueden ser eliminados).
- ] **Informaciones:** Puede consultar información sobre los juegos almacenados.
- ] **Permisos:** Puede consultar sobre características avanzadas del juego descargado.

] **Renombrar:** Puede renombrar los juegos descargados. (Los juegos predeterminados no se pueden renombrar).

Java™ es una tecnología desarrollada por Sun Microsystems. Del mismo modo que descargaría el subprograma Java con los navegadores estándar Netscape o MS Internet Explorer, puede descargar Java MIDlet con el teléfono activado para WAP. Según el proveedor de servicios, todos los programas basados en Java, como los juegos Java, se pueden descargar y ejecutar en un teléfono. Tras descargarlo, el programa Java puede visualizarse en el menú **Entretenimiento** desde el que puede seleccionarlo, ejecutarlo o borrarlo. Los archivos de programa Java guardados en el teléfono tienen los formatos .JAD y .JAR.

- ] **Mover:** Puede mover los juegos descargados a otra carpeta. (Los juegos precargados no pueden moverse).
- ] **Borrar todo:** Permite eliminar los juegos descargados. (Los juegos precargados no pueden eliminarse).

# **Aplicaciones Menú 7.2**

En este menú, puede administrar las aplicaciones Java instaladas en el teléfono. Puede ejecutar o eliminar las aplicaciones descargadas o establecer las opciones de conexión.

Las aplicaciones descargadas se organizan en carpetas.

#### **Nota**

- ] El archivo JAD es un formato comprimido del programa Java; a su vez, el archivo JAD es un archivo de descripción que incluye información detallada. Desde la red, antes de descargarlo, puede ver todas las descripciones detalladas del archivo JAD.
- ] Pese a estar basadas en un lenguaje estándar (J2ME), no todas las aplicaciones Java son compatibles con todos los teléfonos que están en el mercado, ya que se pueden utilizar bibliotecas específicas para un modelo de teléfono. Puede que el software se bloquee o se encienda solo cuando se descarguen aplicaciones Java que no se han creado específicamente para el teléfono de este manual, por lo que sería necesario "reiniciar" el teléfono. Cabe señalar que estos problemas se deben a incompatibilidades de aplicaciones y no a una falla del producto.

# **¡PRECAUCIÓN!**

• En un entorno de teléfono, sólo se pueden ejecutar los programas basados en J2ME (Java 2 Micro Edition). Los programas basados en J2SE (Java 2 Standard Edition) sólo se pueden ejecutar en un entorno de PC.

# Entretenimiento

### **Perfiles de red Menú 7.3**

Un perfil es la información de red utilizada para la conexión a Internet.

Hay perfiles predeterminados para algunos operadores, almacenados en la memoria del teléfono. No se puede cambiar el nombre de los perfiles predeterminados.

Cada perfil tiene los siguientes submenúes:

- ] **Activar:** Activa el perfil seleccionado.
- ] **Ver:** Le permite ver la información del perfil.
- ] **Editar:** Le permite editar y cambiar la configuración WAP del perfil seleccionado.
	- **Nombre:** Usted puede elegir el nombre que desea para este perfil.
- **Página de inicio:** Este campo le permite introducir la dirección URL de un sitio que desee usar como página principal. No es necesario que escriba http:// al principio de la dirección URL porque el navegador WAP la agrega automáticamente.
- **Proxy:** Activa o cancela el servidor proxy.
- **Dirección IP:** Ingrese la dirección IP del servidor proxy que desee.
- **Número de puerto:** Introduzca el puerto proxy.
- **Punto de acceso:** Usted puede elegir el punto de acceso que desea para este perfil (las opciones del punto de acceso ya están predeterminadas).
- ] **Nuevo perfil:** Le permite agregar un nuevo perfil.
- ] **Borrar:** Puede borrar el perfil seleccionado.

# **mcontenidos**

Puede acceder a varios servicios WAP (Wireless Application Protocol, Protocolo de aplicación inalámbrico)como banca, noticias, información metereológica y vuelos. Estos servicios están especialmente diseñados para teléfonos móviles y los mantienen los proveedores de servicios WAP.

Consulte la disponibilidad, los precios y las tarifas de los servicios WAP al operador de la red o al proveedor de servicios que desea utilizar. Los proveedores de servicios también le darán instrucciones sobre cómo utilizar los servicios que ofrecen.

Una vez conectado, se muestra la página de Inicio. El contenido depende del proveedor de servicios. Puede acceder a cualquier sitio Web que cuente con servicio WAP. Sólo tiene que introducir la dirección URL del mismo. Para salir del explorador en cualquier momento, pulse la tecla . El teléfono aparecerá en modo de espera.

#### **Nota**

] Los menúes del buscador WAP pueden variar según la versión del navegador.

# **Inicio Menú 8.1**

Le permite conectarse a la página de Inicio. La página de Inicio puede ser el sitio definido en el perfil activado. Esta página está definida por el proveedor del servicio si no se crea un perfil activo.

# **Yahoo! Menú 8.2**

Para acceder al servicio Yahoo!, toque Menú, seleccione mcontenidos, y a continuación Yahoo!.

Es posible que no pueda acceder a Yahoo! desde algunos países. Esto depende de los servicios de red.

# **Favoritos Menú 8.3**

Este menú le permite guardar la URL de sus páginas Web preferidas para acceder fácilmente en cualquier momento.

# mcontenidos

# **Ingresar dirección**

**Menú 8.4**

Puede conectarse directamente al sitio que desee introduciendo una dirección URL específica, seleccione la tecla de función izquierda [Opciones] y posteriormente seleccione Conectar o pulse la tecla OK y siga el mismo procedimiento.

# **Historial Menú 8.5**

Este menú le muestra los sitios Web visitados recientemente.

# **Páginas guardadas**

**Menú 8.6**

Esto guarda la página que está en pantalla como archivo fuera de línea.

# **Configuraciones Menú 8.7**

Puede establecer el perfil, el caché, las cookies y la seguridad relacionada con el servicio de Internet.

# **Información Menú 8.8**

Muestra la versión del navegador WAP.

# **Organizador**

# **Calendario Menú 9.1**

Al entrar en este menú, aparecerá un calendario. En la parte superior de la pantalla, hay secciones para las fechas. Cada vez que cambie la fecha, el calendario se actualizará según la fecha seleccionada. El cursor cuadrado se utilizará para ubicar una fecha determinada. Una fecha marcada en el calendario indica la presencia de un evento ese día. Esta función le ayuda a recordar la entrada y el memorándum.

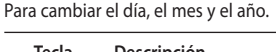

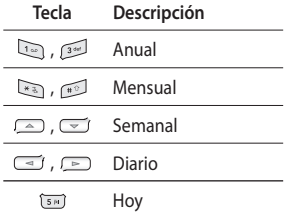

En el modo de calendario, presione la tecla de función izquierda [Opciones].

- ] **Vista del día:** Muestra la nota del día elegido.
- ] **Agregar nuevo:** Permite crear una nueva cita.
- ] **Fijar tono de alarma:** Permite eligir un timbre para las alertas de los eventos.
- ] **Todos los eventos:** permite mostrar todos los planes.
- ] **Ir a fecha:** Permite ir directamente a la fecha seleccionada.
- ] **Borrar antiguos:** Borra los eventos pasados que ya han sido notificados.
- ] **Borrar todo:** Borra todos los eventos.

# Organizador

**Nota Menú 9.2**

- 1. Seleccione Nota presionando la tecla de función izquierda [Aceptar].
- 2. Si la entrada está vacía, presione la tecla de función izquierda [Nuevo].
- 3. Introduzca Nota y presione la tecla de función izquierda  $\Box$ [Guardar].

#### **Nota**

] Si desea cambiar el modo de entrada de texto, presione la tecla en orden.

### **Tareas Menú 9.3**

Puede ver y crear las Tareas.

- 1. Seleccione Tareas presionando la tecla de función izquierda **de la c** [Aceptar].
- 2. Si la nota aún no está creada, presione la tecla de función izquierda **[Mullet]** [Nuevo].
- 3. Introduzca la tarea y presione la tecla de función izquierda  $\Box$ [Opciones] > [Guardar].

Organizador Organizador

# **Extras**

## **Favoritos Menú \*.1**

Esta opción le permite agregar sus favoritos a la lista existente.

# **Alarma Menú \*.2**

Si configura una alarma aparecerá un icono  $\Box$  en la pantalla y la alarma sonará a la hora planificada.

La alarma especificada suena a la hora programada. Pulse la tecla de función derecha [Salir] para detener la alarma y ésta se apagará. Presione la tecla de función izquierda [Posponer]. El sonido de la alarma se detiene y se reanuda después de la duración del silencio seleccionada.

# **Calculadora Menú \*.3**

Contiene las funciones estándar tales como +, –, x, ÷: suma, resta, multiplicación y división.

Más aún, es posible usar las diversas funciones de la calculadora, por ejemplo, +/-, seno, coseno, tangente, logaritmo, integral, valor exponencial y raíz cuadrada

- 1. Introduzca los números mediante las teclas numéricas.
- 2. Use una tecla de navegación para seleccionar un signo de cálculo.
- 3. A continuación, ingrese los números.
- 4. Presione la tecla **ox** para ver el resultado.
- 5. Para introducir un número decimal, presione la tecla  $\mathbb{R}$ .
- 6. Para salir de la calculadora, presione la tecla de función derecha **[Atrás**].

## **Cronómetro Menú \*.4**

- 
- 1. Pulse [Inicio] para tomar tiempo y grabar el tiempo parcial oprimiendo [Vuelta].
- 2. Pulse [Parar] para determinar la grabación del tiempo parcial.
- 3. Pulse [Restaurar] para volver a la configuración predeterminada.

# Extras

### **Conver. unidad Menú \*.5**

Esta función convierte cualquier medida a una unidad que usted seleccione. Existen 7 tipos de categorías que se pueden convertir a otras unidades: Moneda, Área, Longitud, Peso, Temperatura, Volumen y Velocidad.

- 1. Puede seleccionar uno de los tipos presionando la tecla **de la contra** [Aceptar].
- 2. Seleccione la unidad que desea convertir presionando  $\equiv$  o  $\equiv$ .

# **Reloj mundial Menú \*.6**

Puede ver relojes con la hora de las principales ciudades del mundo.

- 1. Seleccione la ciudad que corresponde a la zona horaria presionando las teclas  $\textcircled{2}$  o  $\textcircled{3}$ .
- 2. Puede configurar la hora local como la hora de la ciudad que seleccione presionando la tecla de función izquierda [OK].

# **Ajustes**

# **Perfiles Menú #.1**

En Perfiles, puede ajustar y personalizar los tonos del teléfono para distintos sucesos, entornos o grupos de personas que llaman.

Hay cinco perfiles preestablecidos: **General**, **Silencioso**, **Sólo vibración**, **Fuerte** y **Auriculares**.

Para activar un perfil, seleccione una de las opciones, presione la tecla de función izquierda [Aceptar] y elija Activar.

# Fecha y hora Menú #.2

Puede establecer funciones relacionadas con la fecha y hora.

# **Idiomas Menú #.3**

Puede cambiar el idioma de los textos de pantalla en su teléfono. Este cambio también afectará al modo de Entrada de idioma.

# **Configuraciones de pantalla** Menú #.4

Fondo de pantalla

Le permite seleccionar imágenes de fondo de pantalla.

### Reloj

Usted puede configurar la visualización de relojes en modo de espera.

Tiempo de iluminación

Le permite establecer el tiempo durante el que se ilumina la pantalla y el teclado.

### **Brillo**

Puede ajustar el brillo de la pantalla LCD en 100%, 80%, 60% y 40%

# Ajustes

### Pantalla de atajo

Si selecciona Encendido muestra las funciones de las 4 teclas de navegación en el centro de la pantalla de espera.

### Tamaño de fuente

Puede cambiar el tamaño de fuente de marcado o de introducción de caracteres de su teléfono. Seleccione entre Normal o Grande.

### Estilo del menú

El teléfono le proporciona temas de menú de cuadrícula y de lista. Ajuste el estilo del menú desplazándose y presionando la tecla de función izquierda **[Aceptar**].

### Color en fuente de marcación

Puede definir el color de los números que aparecen en pantalla al presionar las teclas cuando quiere marcar un número.

#### Nota de saludo

Si selecciona Encendido, puede editar el texto que se muestra en modo de espera.

#### Nombre de red

Si esta función está activada, el nombre de la red se muestra en la pantalla LCD.

# Atajos Menú #.5

Este menú le permite editar teclas de acceso directo de 4 vías en la pantalla inactiva. Puede asignar diferentes comandos de menú a cada tecla flecha. Puede asignar menúes de primer y segundo nivel desde el árbol de menúes pero no menúes de tercer nivel o niveles inferiores. Sin embargo, es posible asignar el menú de uso frecuente Nuevo mensaje, a pesar de tener un comando de menú de tercer nivel.

Ajustes

# **Conectividad Menú #.6**

### Bluetooth

Bluetooth permite la comunicación inalámbrica directa con dispositivos móviles, periféricos y computadoras compatibles que se encuentren cerca del teléfono.

Este terminal cuenta con conectividad Bluetooth integrada, que posibilita la conexión con audífonos Bluetooth compatibles, aplicaciones de computadoras y mucho más.

#### **Nota**

- ] Utilice siempre accesorios LG genuinos.
- ] De lo contrario, podría invalidarse la garantía.
- ] Los accesorios pueden variar según la región; para mayor información, consulte a la empresa o agente de servicio de su región.

### Red

Puede seleccionar una red que se registrará ya sea automática o manualmente.

#### **Selección de red**

Por lo general, la selección de la red está configurada en automática.

- ] **Automático:** Si selecciona el modo Automático, el teléfono busca automáticamente un red y la selecciona por usted. Una vez que haya seleccionado Automático, el teléfono se ajustará en Automático, incluso cuando se apague y encienda la alimentación.
- ] **Manual:** El teléfono encuentra la lista de redes disponibles y se las muestra. Entonces puede seleccionar la red que desea usar si ésta tiene un acuerdo de roaming con el operador de su red de origen.

El teléfono le permite seleccionar otra red si no puede acceder a la que seleccionó.

] **Preferidas:** Puede seleccionar una lista de redes preferidas en las que el teléfono intenta registrarse antes de hacerlo en cualquier otra red. Esta lista se establece a partir de la lista de redes conocidas predefinida del teléfono.

# Ajustes

#### **Conexión GPRS**

Puede ajustar el servicio GPRS en función de diversas situaciones.

#### **Punto de acesso**

Un perfil es la información de la red utilizada para conectarse a Internet. Hay perfiles predeterminados para algunos operadores, almacenados en la memoria del teléfono. No es posible borrar los perfiles predeterminados.

#### Conexión USB

Puede elegir un modo de Servicio de datos y Almacenamiento masivo USB.

] **Almacenamiento masivo** 

 Puede conectar el teléfono a la PC como un dispositivo de almacenamiento USB, utilizando el cable de tres maneras.

- 1. Conecte el teléfono a la PC cuando se muestre la pantalla de inactividad (o el menú Superior).
- 2. Conecte el teléfono mientras éste realiza alguna operación o función del menú, y vaya a la pantalla de inactividad (o al menú Superior).
- 3. Conecte el teléfono mientras éste realiza alguna operación o función del menú, y seleccione el menú Almacenamiento masivo USB.

Cuando haya terminado de usar la memoria del teléfono, haga clic en Salir y realice los pasos siguientes.

- 1. Haga clic en el área de notificaciones. [Desconectar o expulsar el hardware]
- 2. Seleccione Dispositivo de almacenamiento masivo USB y haga clic en Detener. Aparecerá el mensaje siguiente: Es seguro retirar del sistema el Dispositivo de almacenamiento masivo USB.
- 3. Quite el cable entonces.

Ajustes
# **Configuración de llamada Menú #.7**

Puede configurar el menú relacionado con una llamada presionando **[Aceptar]** en el menú Ajustes.

# Desvío de llamadas

El servicio de desvío de llamadas le permite desviar las llamadas de voz, de fax y de datos entrantes a otro número. Para obtener detalles, comuníquese con su proveedor de servicio.

# Restricción de llamada

El servicio de exclusión de llamadas impide que su teléfono haga o reciba determinada categoría de llamadas. Esta función requiere la contraseña de restricción de llamadas.

# Marcación fija

Puede restringir las llamadas salientes a números de teléfono seleccionados. Los números están protegidos con el código PIN2.

- ] **Activar:** Le permite restringir las llamadas salientes a números de teléfono seleccionados.
- ] **Desactivar:** Le permite desactivar la función de marcación fija.
- ] **Lista de números:** Le permite ver la lista de números guardados como números de marcación fija.

## Modo de respuesta

Le permite determinar como contestar el teléfono.

- ] **Abrir slide:** Esta opción le permite contestar una llamada sencillamente abriendo la tapa.
- ] **Presionar cualquier tecla:** Puede contestar una llamada entrante pulsando brevemente cualquier tecla excepto la tecla de función derecha y la tecla .
- ] **Sólo tecla 'Enviar':** Sólo puede recibir una llamada presionando la tecla de función izquierda [**Aceptar**] o la tecla .

# Ajustes

#### Enviar mi número

(dependiente de la red y de la suscripción)

- ] **Definido por red:** Si selecciona esta opción, puede enviar el número de teléfono definido por red.
- ] **Encendido:** Su número de teléfono se mostrará en el teléfono del receptor.
- ] **Apagado:** Su número de teléfono no se mostrará en el teléfono del receptor.

# Llamada en espera

(dependiente de la red)

- ] **Encendido:** Puede aceptar una llamada (entrante) en espera.
- ] **Apagado:** No podrá recibir llamadas mientras tenga otra llamada activa.
- ] **Estado:** Muestra el estado de la llamada en espera.

### Aviso minuto

Si selecciona **Encendido**, puede comprobar la duración de la llamada ya que se emitirá un sonido agudo cada minuto durante el transcurso de la misma.

#### Remarcar autom.

- ] **Encendido:** Si esta función está activada, el teléfono intentará volver a marcar automáticamente si hay un problema con la conexión de una llamada.
- ] **Apagado:** El teléfono no intentará volver a marcar si hay un problema con la conexión de una llamada.

### Enviar DTMF tonos

Puede enviar tonos de contacto durante una llamada activa para controlar su buzón de voz u otros servicios telefónicos automatizados.

Ajustes

# **Config. seguridad**

 **Menú #.8**

### Solicitar código PIN

En este menú, puede establecer el teléfono para que solicite el código PIN de la tarjeta SIM al encenderlo.

- 1. Seleccione Solicitar código PIN en el menú Conf. seguridad y luego pulse [**Aceptar**].
- 2. Elija **Habilitar**/**Deshabilitar**.
- 3. Si ha seleccionado **Habilitar** tendrá que introducir el código PIN al encender el teléfono.
- 4. Si introduce el código PIN erróneamente más de 3 veces, el teléfono se bloqueará. Si el código PIN se bloquea, tendrá que escribir el código PUK.
- 5. Puede introducir el código PUK hasta 10 veces. Si lo escribe mal más de 10 veces, no podrá desbloquear el teléfono. En este caso, tendrá que ponerse en contacto con el proveedor del servicio.

### Bloqueo de teclado automático

Cuando está habilitada la función de auto bloquear el teclado, el teléfono se bloqueará automáticamente después de: 10 segundos / 30 segundos / 60 segundos.

### Bloquear teléfono

Puede bloquear su teléfono. Se ofrecen las siguientes 4 opciones de bloqueo.

- ] **Apagado:** Desactiva la función de bloqueo.
- ] **Al encender:** Bloquea el teléfono cada vez que se encienda el mismo.
- ] **Al cambiar tarjeta SIM:** Bloquea el teléfono cuando se ha cambiado la tarieta SIM del teléfono.
- ] **Inmediatamente:** Bloquea el teléfono de inmediato. Para confirmar la selección, se le solicita que ingrese el código de seguridad.
- ]Para desbloquear el teléfono, tendrá que ingresar el código de seguridad.

# Ajustes

## Cambiar códigos

Puede cambiar el PIN, el PIN 2 y el código de seguridad.

# **Modo avión Menú #.9**

De esta forma, podrá utilizar sólo las funciones del teléfono que no requieren la utilización de la red inalámbrica cuando esté en un avión o en lugares en los que no hay red inalámbrica. Si activa el modo avión, se mostrará el ícono en la pantalla en lugar del ícono de señal de red.

# **Ahorro de energía**

#### **Menú #.0**

Si selecciona activado, puede ahorrar energía cuando no usa el teléfono.

# **Restaurar predeterminado Menú #.\***

Puede restablecer todos los valores predeterminados de fábrica. Necesita el código de seguridad para utilizar esta función. El código de Seguridad predeterminado es "**0000**".

# **Estado de memoria**

#### **Menú #.#**

Puede comprobar el espacio libre y el uso de la memoria del teléfono, la tarieta SIM y la memoria externa (si está instalada).

# **Accesorios**

Existen varios accesorios para su teléfono celular. Puede seleccionar esas opciones según sus requisitos de comunicación en particular.

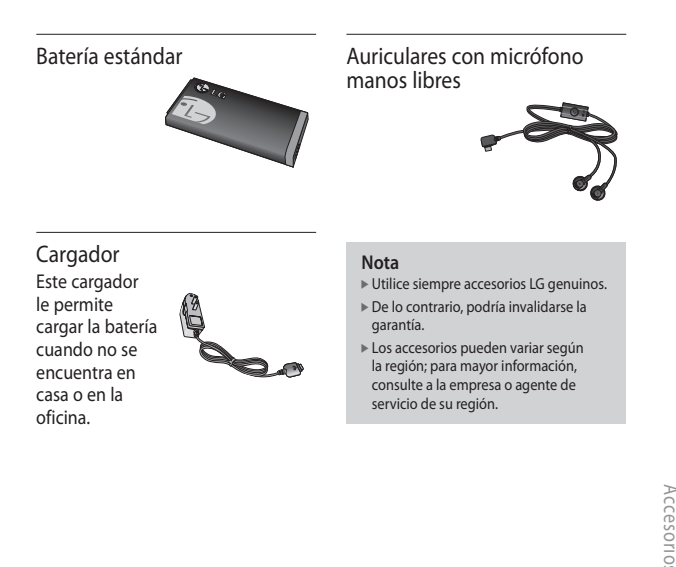

# **Información de seguridad de la TIA**

Aquí se incluye la información completa de seguridad de la TIA (Asociación de la Industria de las Telecomunicaciones) sobre teléfonos inalámbricos de mano. La inclusión en el manual del usuario del texto referente a marcapasos, audífonos para sordera y otros dispositivos médicos es obligatoria para obtener la certificación CTIA. El uso del lenguaje restante de la TIA se recomienda cuando resulte pertinente.

#### **Exposición a las señales de radiofrecuencia**

Su teléfono portátil de mano inalámbrico es un transmisor y receptor de radio de baja potencia. Cuando está encendido, recibe y también envía señales de radiofrecuencia (RF).

En agosto de 1 996, la Comisión Federal de Comunicaciones (FCC) de los EE.UU. adoptó lineamientos de exposición a RF con niveles de seguridad para teléfonos inalámbricos de mano. Esos

lineamientos corresponden con la norma de seguridad establecida previamente por organismos de estándares tanto de los EE.UU. como internacionales:

ANSI C95.1 (1 992) \*

Informe NCRP 86 (1 986)

ICNIRP (1 996)

Estos estándares se basaron en evaluaciones amplias y periódicas de la literatura científica pertinente. Por ejemplo, más de 120 científicos, ingenieros y médicos de universidades, instituciones de salud, gubernamentales y la industria analizaron los resultados de la investigación disponible para desarrollar el estándar ANSI (C95.1).

\* Instituto de Estándares Nacional Estadounidense, Consejo Nacional de Protección contra la Radiación y Mediciones, Comisión Internacional de Protección de Radiación no Ionizante.

El diseño de su teléfono cumple los lineamientos de la FCC (y esas normas internacionales).

#### **Cuidado de la antena**

Utilice solamente la antena incluida o una antena de reemplazo aprobada. Las antenas, modificaciones o accesorios no autorizados pueden dañar el teléfono y violar los reglamentos de la FCC.

#### **Funcionamiento del teléfono**

Posición normal: Sostenga el teléfono como cualquier otro teléfono con la antena apuntando hacia arriba por sobre su hombro.

#### **Sugerencias para un funcionamiento más eficiente**

Para que su teléfono funcione con la máxima eficiencia:

 $\triangleright$  No toque la antena innecesariamente cuando esté usando el teléfono. El contacto con la antena afecta la calidad de la llamada y puede ocasionar que el teléfono funcione a un nivel de potencia mayor que el que necesitaría de otro modo.

#### **Manejo**

Compruebe las leyes y reglamentos referidos al uso de teléfonos inalámbricos en las áreas donde usted maneja. Obedézcalos siempre. Igualmente, si va a usar el teléfono mientras maneja, por favor:

- ] Preste toda su atención al manejo, manejar con seguridad es su primera responsabilidad;
- ] Use la operación a manos libres, si la tiene;
- ] Salga del camino y estaciónese antes de hacer o recibir una llamada si las condiciones de manejo así lo demandan.

#### **Dispositivos electrónicos**

La mayoría del equipo electrónico moderno está blindado contra las señales de RF.

Sin embargo, algunos equipos electrónicos pueden no estar blindados contra las señales de RF de su teléfono inalámbrico.

#### **Marcapasos**

La Asociación de Fabricantes de la Industria Médica recomienda una separación mínima de quince (15) centímetros o seis (6) pulgadas entre el teléfono inalámbrico de mano y un marcapasos para evitar la posible interferencia con éste.

Estas recomendaciones son coherentes con las investigaciones independientes y las recomendaciones de investigación en tecnología inalámbrica.

Las personas con marcapasos:

- ] Deben SIEMPRE mantener el teléfono a más de quince centímetros (seis pulgadas) del marcapasos cuando el teléfono esté encendido;
- ] No deben llevar el teléfono en un bolsillo del pecho.
- ] Deben usar la oreja opuesta al marcapasos para reducir al mínimo la posibilidad de interferencia.
- $\triangleright$  Si tiene cualquier motivo para sospechar que está ocurriendo una interferencia, apague el teléfono inmediatamente.

#### **Aparatos para la sordera**

Algunos teléfonos inalámbricos digitales pueden interferir con algunos aparatos para la sordera. En caso de tal interferencia, le recomendamos que consulte a su proveedor de servicios.

#### **Otros dispositivos médicos**

Si usa cualquier otro dispositivo médico personal, consulte al fabricante de dicho dispositivo para saber si está adecuadamente blindado contra la energía de RF externa. Su médico puede ayudarle a obtener esta información.

#### **Centros de atención médica**

Apague el teléfono cuando esté en instalaciones de atención médica en las que haya letreros que así lo indiquen. Los hospitales o las instalaciones de atención médica pueden emplear equipos que podrían ser sensibles a la energía de RF externa.

#### **Vehículos**

Las señales de RF pueden afectar a los sistemas electrónicos mal instalados o blindados de manera inadecuada en los vehículos automotores. Compruebe con el fabricante o con su representante a respecto de su vehículo. También debería consultar al fabricante de cualquier equipo que le haya agregado a su vehículo.

#### **Instalaciones con letreros**

Apague el teléfono en cualquier instalación donde así lo exijan los letreros de aviso.

#### **Aviones**

Los reglamentos de la FCC prohíben el uso del teléfono en el aire. Apague el teléfono antes de abordar una nave aérea.

#### **Áreas de explosivos**

Para evitar la interferencia con operaciones de explosión, apague el teléfono cuando esté en un 'área de explosiones' o en áreas con letreros que indiquen: 'Apague los radios de dos vías'. Obedezca todos los letreros e instrucciones.

#### **Atmósfera potencialmente explosiva**

Apague el teléfono cuando esté en un área con una atmósfera potencialmente explosiva y obedezca todos los letreros e instrucciones. Las chispas en dichas áreas pueden causar una explosión o un incendio que den como resultado lesiones personales o incluso la muerte. Las áreas con una atmósfera potencialmente explosiva están claramente marcadas con frecuencia, pero no siempre. Entre las áreas potenciales tenemos: áreas de abastecimiento de combustible (como las estaciones de gasolina); áreas bajo la cubierta en navíos; instalaciones de transferencia o almacenamiento de productos químicos, vehículos que usan gas de petróleo licuado (como el propano o el butano), áreas donde el aire contiene sustancias o partículas (como granos, polvo o polvillos metálicos) y cualquier otra área donde normalmente se le indicaría que apague el motor de su vehículo.

#### **Para vehículos equipados con bolsas de aire**

Una bolsa de aire se infl a con gran fuerza. No coloque objetos, incluido el equipo inalámbrico, ya sea instalado o portátil, en el área que está sobre la bolsa de aire o en el área donde se despliega. Si el equipo inalámbrico del interior del vehículo está mal instalado y se infl a la bolsa de aire, pueden producirse graves lesiones.

# **Información de seguridad**

Lea y atienda la información siguiente para el uso seguro y adecuado de su teléfono y para evitar cualquier daño. Igualmente, mantenga la guía del usuario en un sitio accesible en todo momento después de leerla.

#### **Seguridad del cargador y del adaptador**

- ] El cargador y el adaptador están diseñados sólo para ser usados bajo techo.
- ] Deshágase de la batería correctamente o llévela con su proveedor de servicios inalámbricos para que sea reciclada.
- $\blacktriangleright$  La batería no necesita estar totalmente descargada para cargarse.
- ] Use únicamente cargadores aprobados por LG que sean específicamente para el modelo de su teléfono, ya que están diseñados para maximizar la vida útil de la batería.
- ] No desarme la batería ni le provoque un corto circuito.
- ] Mantenga limpios los contactos de metal de la batería.
- ] Reemplace la batería cuando ya no tenga un desempeño aceptable. La batería puede recargarse varios cientos de veces antes de necesitar ser reemplazada.
- ] Cargue la batería después de períodos prolongados sin usar el teléfono para maximizar la vida útil de la misma.
- ] La vida útil de la batería será distinta en función de los patrones de uso y las condiciones medioambientales.
- ] El uso extendido de la luz de fondo, del mininavegador y de los paquetes de conectividad de datos afectan la vida útil de la batería y los tiempos de conversación y espera.
- ] La función de autoprotección interrumpe la alimentación del teléfono cuando su operación esté en un estado anormal. En este caso, extraiga la batería del teléfono, vuelva a instalarla y encienda el teléfono.

#### **Peligros de explosión, descargas eléctricas e incendio**

- » No coloque el teléfono en sitios expuestos a exceso de polvo y mantenga la distancia mínima requerida entre el cable de alimentación y las fuentes de calor.
- ] Desconecte el cable de alimentación antes de limpiar el teléfono, y limpie la clavija de alimentación cuando esté sucia.
- ▶ Al usar la clavija de alimentación, asegúrese de que esté conectada firmemente. En caso contrario, puede provocar calor excesivo o incendio.
- ] Si coloca el teléfono en un bolsillo o bolso sin cubrir el receptáculo (clavija de alimentación), los artículos metálicos (tales como una moneda, clip o pluma) pueden provocarle un corto circuito al teléfono. Siempre cubra el receptáculo cuando no se esté usando.

] No le provoque un corto circuito a la batería. Los artículos metálicos como monedas, clips o plumas en el bolsillo o bolso pueden provocar al moverse un corto circuito en los terminales + y – de la batería (las tiras de metal de la batería). El corto circuito de los terminales puede dañar la batería y ocasionar una explosión.

#### **Aviso general**

- ] El uso de una batería dañada o la introducción de la batería en la boca pueden causar graves lesiones.
- ] No coloque cerca del teléfono artículos que contengan componentes magnéticos como serían tarjetas de crédito, tarjetas telefónicas, libretas de banco o boletos del metro. El magnetismo del teléfono puede dañar los datos almacenados en la tira magnética.
- ] Hablar por el teléfono durante un período de tiempo prolongado puede reducir la calidad de la llamada debido al calor generado durante la utilización.
- ] Cuando el teléfono no se use durante mucho tiempo, almacénelo en un lugar seguro con el cable de alimentación desconectado.
- ] El uso del teléfono cerca de equipo receptor (como un televisor o radio) puede causar interferencia en el teléfono.
- ] No use el teléfono si la antena está dañada. Si una antena dañada toca la piel, puede causar una ligera quemadura. Comuníquese con un centro de servicio autorizado LG para que reemplacen la antena dañada.
- ] No sumerja el teléfono en agua. Si esto ocurre, apáguelo de inmediato y extraiga la batería. Si el teléfono no funciona, llévelo a un centro de servicio autorizado LG.
- » No pinte el teléfono.
- ] Los datos guardados en el teléfono se pueden borrar debido a un uso descuidado, reparación del teléfono o actualización del software. Por favor respalde sus números de teléfono importantes. (También podrían borrarse los tonos de timbre, mensajes de texto, mensajes de voz, imágenes y videos.) El fabricante no es responsable de daños debidos a la pérdida de datos.
- ] Al usar el teléfono en lugares públicos, fije el tono de timbre en vibración para no molestar a otras personas.
- ] No apague o encienda el teléfono cuando se lo ponga al oído.

# **Actualización de la FDA para los consumidores**

El Centro de Administración de Comida y Medicamentos (FDA), ha hecho investigaciones para la salud radiológica del consumidor que utiliza teléfonos móviles.

#### **1. ¿Representan un riesgo para la salud los teléfonos inalámbricos?**

La evidencia científica disponible no muestra que haya ningún problema de salud asociado con el uso de teléfonos inalámbricos. Sin embargo, no hay pruebas de que los teléfonos inalámbricos sean totalmente seguros. Los teléfonos inalámbricos emiten bajos niveles de energía de radiofrecuencia (RF) en el rango de microondas cuando se usan. También emiten muy bajos niveles de RF cuando están en modo de espera. Mientras que altos niveles de RF pueden producir efectos en la salud (calentando los tejidos), la exposición a RF de bajo nivel no produce efectos de calentamiento y no causa

efectos conocidos adversos para la salud. Muchos estudios sobre la exposición a RF de bajo nivel no han encontrado ningún efecto biológico. Algunos estudios han sugerido que puede haber algunos efectos biológicos, pero tales conclusiones no se han visto confirmadas por investigaciones adicionales. En algunos casos, los investigadores han tenido dificultades en reproducir tales estudios o en determinar los motivos por los que los resultados no son consistentes.

#### **2. ¿Cuál es el papel de la FDA respecto de la seguridad de los teléfonos inalámbricos?**

Según las leyes, la FDA no comprueba la seguridad de los productos para el consumidor que emitan radiación antes de que puedan venderse, como sí lo hace con los nuevos medicamentos o dispositivos médicos. No obstante, la agencia tiene autoridad para emprender acciones si se demuestra que los teléfonos inalámbricos emiten energía de radiofrecuencia (RF) a un nivel que sea peligroso para el usuario. En tal caso, la FDA podría exigir a los fabricantes de teléfonos inalámbricos que informaran a los usuarios del riesgo para la salud y reparen, reemplacen o saquen del mercado los teléfonos de modo que deje de existir el riesgo. Aunque los datos científicos existentes no justifican que la FDA emprenda acciones reglamentarias, la agencia ha instado a la industria de los teléfonos inalámbricos para que dé determinados pasos, entre ellos los siguientes:

- ] Actualización para consumidores sobre teléfonos móviles del Centro de dispositivos y salud radiológica de la Administración de alimentos y medicamentos (FDA)de los EE.UU.
- ] Apoyar la necesaria investigación sobre los posibles efectos biológicos de RF emitidos por los teléfonos inalámbricos.

Indicaciones de seguridad Indicaciones de seguridad<br>Indicaciones de seguridad ] Diseñar teléfonos inalámbricos de tal modo que se minimice la exposición del usuario a RF y que no sea necesaria para la función del dispositivo.

La FDA pertenece a un grupo de trabajo interinstitucional de dependencias federales que tienen responsabilidad en distintos aspectos de la seguridad de las RF para garantizar la coordinación de esfuerzos a nivel federal. Las siguientes instituciones pertenecen a este grupo de trabajo:

- $\triangleright$  National Institute for Occupational Safety and Health (Instituto nacional para la seguridad y salud laborales)
- **Environmental Protection** Agency (Agencia de protección medioambiental)
- ] Occupational Safety and Health Administration (Administración de la seguridad y salud laborales)

] National Telecommunications and Information Administration (Administración nacional de telecomunicaciones e información)

El National Institutes of Health (Institutos nacionales de salud) también participa en algunas actividades del grupo de trabajo interinstitucional.

La FDA comparte las responsabilidades reglamentarias sobre los teléfonos inalámbricos con la Comisión Federal de Comunicaciones (FCC). Todos los teléfonos que se venden en los EE.UU. deben cumplir con los lineamientos de seguridad de la FCC que limitan la exposición a la RF. La FCC depende de la FDA y de otras instituciones de salud para las cuestiones de seguridad de los teléfonos inalámbricos.

La FCC también regula las estaciones de base de las cuales dependen los teléfonos inalámbricos. Mientras que estas estaciones de base funcionan a una potencia mayor que los teléfonos inalámbricos mismos, la exposición a RF que recibe la gente de estas estaciones de base es habitualmente miles de veces menor de la que pueden tener procedente de los teléfonos inalámbricos. Las estaciones de base por tanto no están sujetas a las cuestiones de seguridad que se analizan en este documento.

#### **3. ¿Qué tipos de teléfonos son sujetos de esta actualización?**

El término "teléfonos inalámbricos" se refiere a los teléfonos inalámbricos de mano con antenas interconstruidas, con frecuencia llamados teléfonos 'celulares', 'móviles' o 'PCS'. Estos tipos de teléfonos inalámbricos pueden exponer el usuario a una energía de radiofrecuencia (RF) mensurable debido a la corta distancia entre el teléfono y la cabeza del usuario.

Estas exposiciones a RF están limitadas por los lineamientos de seguridad de la FCC que se desarrollaron con indicaciones de la FDA y otras dependencias federales de salud y seguridad.

Cuando el teléfono se encuentra a distancias mayores del usuario, la exposición a RF es drásticamente menor, porque la exposición a RF de una persona disminuye rápidamente al incrementarse la distancia de la fuente. Los así llamados 'teléfonos inalámbricos' que tienen una unidad de base conectada al cableado telefónico de una casa habitualmente funcionan a niveles de potencia mucho menores y por tanto producen exposiciones a RF que están muy por debajo de los límites de seguridad de la FCC.

#### **4. ¿Cuáles son los resultados de la investigación que ya se ha realizado?**

La investigación realizada hasta la fecha ha producido resultados contradictorios y muchos estudios han sufrido de fallas en

sus métodos de investigación. Los experimentos con animales que investigan los efectos de la exposición a las energías de radiofrecuencia (RF) características de los teléfonos inalámbricos han producido resultados contradictorios que con frecuencia no pueden repetirse en otros laboratorios.

Unos pocos estudios con animales, sin embargo, sugieren que bajos niveles de RF podrían acelerar el desarrollo del cáncer en animales de laboratorio. Sin embargo, muchos de los estudios que mostraron un desarrollo de tumores aumentado usaron animales que habían sido alterados genéticamente o tratados con sustancias químicas causantes de cáncer de modo que estuvieran predispuestos a desarrollar cáncer aún sin la presencia de una exposición a RF. Otros estudios expusieron a los animales a RF durante períodos de hasta 22 horas al día. Estas condiciones no se asemejan a las condiciones bajo las cuales la gente usa los

teléfonos inalámbricos, de modo que no sabemos con certeza qué significan los resultados de dichos estudios para la salud humana. Se han publicado tres grandes estudios epidemiológicos desde diciembre de 2 000. Juntos, estos estudios, investigaron cualquier posible asociación entre el uso de teléfonos inalámbricos y cáncer primario del cerebro, glioma, meningioma o neuroma acústica, tumores cerebrales o de las glándulas salivales, leucemia u otros cánceres. Ninguno de los estudios demostró la existencia de ningún efecto dañino para la salud originado en la exposición a RF de los teléfonos inalámbricos. No obstante, ninguno de los estudios puede responder a preguntas sobre la exposición a largo plazo, ya que el período promedio de uso del teléfono en estos estudios fue de alrededor de tres años.

Indicaciones de seguridad Balaciones de seguridad

#### **5. ¿Qué investigaciones se necesitan para decidir si la exposición a RF de los teléfonos inalámbricos representa un riesgo para la salud?**

Una combinación de estudios de laboratorio y estudios epidemiológicos de gente que realmente utiliza teléfonos inalámbricos sí proporcionaría algunos de los datos necesarios. Dentro de algunos años se podrán realizar estudios de exposición animal durante toda la vida. Sin embargo, se necesitarían grandes cantidades de animales para proporcionar pruebas confiables de un efecto promotor del cáncer, si existiera. Los estudios epidemiológicos pueden proporcionar datos directamente aplicables a poblaciones humanas, pero puede ser necesario un seguimiento de 10 años o más para proporcionar respuestas acerca de algunos efectos sobre la salud, como lo sería el cáncer. Esto se debe a que al intervalo entre el momento de la exposición a un agente cancerígeno y el

momento en que se desarrollan los tumores, en caso de hacerlo, puede ser de muchos, muchos años. La interpretación de los estudios epidemiológicos se ve entorpecida por la dificultad de medir la exposición real a RF durante el uso cotidiano de los teléfonos inalámbricos.Muchos factores afectan esta medición, como el ángulo al que se sostiene el teléfono, o el modelo de teléfono que se usa.

#### **6. ¿Qué está haciendo la FDA para averiguar más acerca de los posibles efectos en la salud de la RF de los teléfonos inalámbricos?**

La FDA está trabajando con el Programa nacional de toxicología de los EE.UU. y con grupos de investigadores de todo el mundo para asegurarse de que se realicen estudios de alta prioridad con animales para resolver importantes preguntas acerca de la exposición a la energía de radiofrecuencia (RF). La FDA ha sido un participante líder del Proyecto de Campos

Electromagnéticos (EMF) internacional de la Organización mundial de la salud desde su creación en 1 996. Un infl uyente resultado de este trabajo ha sido el desarrollo de una agenda detallada de necesidades de investigación que ha impulsado el establecimiento de nuevos programas de investigaciones en todo el mundo. El proyecto también ha ayudado a desarrollar una serie de documentos de información pública sobre temas de EMF. La FDA y la Asociación de Telecomunicaciones e Internet Celular (CTIA) tienen un Acuerdo de Investigación y Desarrollo en Colaboración (CRADA) formal para realizar investigaciones sobre la seguridad de los teléfonos inalámbricos. La FDA proporciona la supervisión científica, recibiendo informes de expertos de organizaciones gubernamentales, de la industria y académicas. La investigación patrocinada por la CTIA se realiza por medio de contratos con investigadores independientes.

La investigación inicial incluirá tanto estudios de laboratorio como estudios de los usuarios de teléfonos inalámbricos. El CRADA también incluirá una amplia evaluación de las necesidades de investigación adicionales en el contexto de los más recientes desarrollos de investigación del mundo.

#### **7. ¿Cómo puedo averiguar cuánta exposición a energía de radiofrecuencia puedo recibir al usar mi teléfono inalámbrico?**

Todos los teléfonos que se venden en los Estados Unidos deben cumplir con los lineamientos de la Comisión Federal de Comunicaciones (FCC) que limitan las exposiciones a la energía de radiofrecuencia (RF). La FCC estableció esos lineamientos asesorada por la FDA y otras dependencias federales de salud y seguridad. El límite de la FCC para exposición a RF de teléfonos inalámbricos se ha fijado a una Tasa de Absorción Específica (Specific Absorption Rate, SAR) de 1,6 watts por kilogramo

1,6 W/kg El límite de la FCC es consistente con los estándares de seguridad desarrollados por el Instituto de Ingeniería Eléctrica y Electrónica (Institute of Electrical and Electronic Engineering, IEEE) y el Consejo Nacional para la Protección y Medición de la Radiación. (National Council on Radiation Protection and Measurement).

El límite de exposición toma en consideración la capacidad del cuerpo de eliminar el calor de los tejidos que absorben energía de los teléfonos inalámbricos y se ha fijado muy por debajo de los niveles que se sabe que tienen algún efecto. Los fabricantes de teléfonos inalámbricos deben informar a la FCC del nivel de exposición a RF de cada modelo de teléfono. El sitio Web de la FCC (http://www.fcc.gov/oet/ rfsafety) ofrece direcciones para ubicar el número de certificación de la FCC en su teléfono de modo que puede encontrar el nivel de exposición a RF de su teléfono en la lista que aparece en línea.

#### **8. ¿Qué ha hecho la FDA para medir la energía de radiofrecuencia que proviene de los teléfonos inalámbricos?**

El Instituto de Ingenieros Eléctricos y Electrónicos (IEEE) está desarrollando un estándar técnico para la medición de la exposición a energía de radiofrecuencias (RF) proveniente de los teléfonos inalámbricos y otros dispositivos inalámbricos con la participación y el liderazgo de científicos e ingenieros de la FDA. El estándar denominado 'Práctica recomendada para determinar la Tasa de Absorción Específica (SAR) pico espacial en el cuerpo humano debida a los dispositivos de comunicación inalámbrica: técnicas experimentales' establece la primera metodología coherente de pruebas para medir la tasa a la cual se depositan las RF en la cabeza de los usuarios de teléfonos inalámbricos. El método de prueba utiliza un modelo de la cabeza humana que simula sus tejidos.

Se espera que la metodología de pruebas de SAR estandarizada mejore notablemente la coherencia de las mediciones realizadas en distintos laboratorios con el mismo teléfono. La SAR es la medición de la cantidad de energía que absorben los tejidos, ya sea de todo el cuerpo o de una pequeña parte de él. Se mide en watts/kg (o miliwatts/g) de materia. Esta medición se emplea para determinar si un teléfono inalámbrico cumple con los lineamientos de seguridad.

#### **9. ¿Qué pasos puedo dar para reducir mi exposición a la energía de radiofrecuencia de mi teléfono inalámbrico?**

Si estos productos presentan un riesgo, cosa que en este momento no sabemos que ocurra, es probablemente muy pequeño. Pero si le preocupa evitar incluso los riesgos potenciales, puede dar unos pasos sencillos para reducir al mínimo su exposición a la energía de radiofrecuencia (RF). Dado que el tiempo es un factor clave en la cantidad de exposición que una persona puede recibir, la reducción del tiempo dedicado al uso de teléfonos inalámbricos reducirá la exposición a RF. Si debe mantener conversaciones prolongadas con teléfonos inalámbricos todos los días, puede aumentar la distancia entre su cuerpo y la fuente de la RF, dado que el nivel de exposición cae drásticamente con la distancia. Por ejemplo, podría usar un auricular y llevar el teléfono inalámbrico lejos del cuerpo o usar teléfonos inalámbricos conectados a una antena remota. Nuevamente, los datos científicos no demuestran que los teléfonos inalámbricos sean dañinos. Pero si le preocupa la exposición a RF de estos productos, puede usar medidas como las descritas arriba para reducir su exposición a RF producto del uso de teléfonos inalámbricos.

Indicaciones de seguridad Indicaciones de seguridad

#### **10. ¿Qué hay del uso de teléfonos inalámbricos por parte de los niños?**

La evidencia científica no muestra ningún peligro para los usuarios de teléfonos inalámbricos, incluidos los niños y adolescentes. Si desea dar pasos para reducir la exposición a la energía de radiofrecuencia (RF), las medidas arriba descritas se aplicarían a niños y adolescentes que usen teléfonos inalámbricos. La reducción del tiempo de uso de teléfonos inalámbricos y aumentar la distancia entre el usuario y la fuente de RF disminuirá la exposición a RF. Algunos grupos patrocinados por otros gobiernos nacionales han aconsejado que se desaliente el uso de teléfonos inalámbricos del todo para los niños. Por ejemplo, el gobierno del Reino Unido distribuyó volantes con una recomendación así en diciembre de 2 000. Observaron que no hay evidencias que indiquen que usar un teléfono inalámbrico cause tumores cerebrales ni otros efectos

#### dañinos.

Su recomendación para que se limitara el uso de teléfonos inalámbricos por parte de los niños era estrictamente precautoria, no estaba basada en ninguna evidencia científica de que exista ningún riesgo para la salud.

#### **11. ¿Qué hay de la interferencia de los teléfonos inalámbricos con el equipo médico?**

La energía de radiofrecuencia (RF) de los teléfonos inalámbricos puede interactuar con algunos dispositivos electrónicos. Por este motivo, la FDA ayudó al desarrollo de un método de prueba detallado para medir la interferencia electromagnética (EMI) de los teléfonos inalámbricos en los marcapasos implantados y los desfibriladores. El método de prueba ahora es parte de un estándar patrocinado por la Asociación para el Avance de la instrumentación Médica (Association for the Advancement of Medical instrumentation, AAMI). La versión final, un esfuerzo

conjunto de la FDA, los fabricantes de dispositivos médicos y muchos otros grupos, se finalizó a fines de 2 000. Este estándar permitirá a los fabricantes asegurarse de que los marcapasos y los desfibriladores estén a salvo de la EMI de teléfonos inalámbricos. La FDA ha probado aparatos para la sordera para determinar si reciben interferencia de los teléfonos inalámbricos de mano y ayudó a desarrollar un estándar voluntario patrocinado por el Instituto de Ingenieros Eléctricos y Electrónicos (IEEE). Este estándar especifica los métodos de prueba y los requisitos de desempeño de los aparatos para la sordera y los teléfonos inalámbricos de modo que no ocurra ninguna interferencia cuando una persona use al mismo tiempo un teléfono 'compatible' y un aparato para la sordera 'compatible'. Este estándar fue aprobado por la IEEE en 2 000. La FDA sigue supervisando el uso de los teléfonos inalámbricos para detectar posibles interacciones con otros dispositivos médicos. Si se determinara que se presenta

una interferencia dañina, la FDA realizará las pruebas necesarias para evaluar la interferencia y trabajará para resolver el problema.

#### **12. ¿Dónde puedo hallar información adicional?**

Para obtener información adicional, por favor consulte los recursos siguientes: La página Web de la FDA sobre teléfonos inalámbricos (http://www.fda.gov/cdrh/phones/ index.html) Programa de seguridad de RF de la Comisión Federal de Comunicaciones (FCC) (http://www.fcc.gov/oet/rfsafety) Comisión internacional para la protección contra radiación no ionizante (http://www.icnirp.de) Proyecto EMF internacional de la Organización Mundial de la Salud (OMS) (http://www.who.int/emf) Junta nacional de protección radiológica (R.U.) (http://www.nrpb.org.uk/)

# **Glosario**

Abreviaciones técnicas principales que se utilizan en este folleto para aprovechar al máximo las funciones de su teléfono celular:

### **Restricción de llamadas**

Capacidad de restringir llamadas salientes y entrantes.

### **Desvío de llamada**

Capacidad de redirigir las llamadas a otro número.

### **Llamada en espera**

Capacidad de informar al usuario que tiene una llamada entrante cuando está realizando otra llamada.

# **GPRS**

**(General Packet Radio Service, servicio de radio por paquetes general)**

GPRS garantiza la conexión continua a Internet para los usuarios de teléfonos celulares y computadoras. Se basa en las conexiones de teléfono celular conmutadas por circuitos del Sistema global para comunicaciones móviles (Global System for Mobile Communication, GSM) y el Servicio de mensajes cortos (Short Message Service, SMS).

# **GSM**

**(Sistema global para comunicaciones móviles, Global System for Mobile Communication)**

Estándar internacional para la comunicación celular que garantiza compatibilidad entre los diversos operadores de red. GSM cubre la mayoría de los países Europeos y muchas otras regiones del mundo.

#### **Java**

Lenguaje de programación que genera aplicaciones que pueden ejecutarse sin modificación en todas las plataformas de hardware, ya sean pequeñas, medianas o grandes. Se ha promovido para la Web y está diseñado intensamente para ella, tanto para sitios Web públicos como para intranets. Cuando un programa Java se ejecuta desde una página Web, se le llama un applet de Java. Cuando se ejecuta en un teléfono celular o un buscapersonas, se llama midlet.

### **Servicios de identificación de línea**

#### **(ID de quien llama)**

Servicio que permite a los suscriptores ver números de teléfono que le llaman, cuando no están ocultos.

#### **Llamadas de varios participantes**

Capacidad de establecer una llamada de conferencia que implique hasta otros cinco participantes.

### **Contraseña del teléfono**

Código de seguridad empleado para desbloquear el teléfono cuando haya seleccionado la opción de bloquearlo o para confirmar una acción que solicite esa contraseña.

### **Roaming**

Uso de su teléfono cuando está fuera de su área principal (por ejemplo, cuando viaja).

### **SDN**

#### **(Número de marcado de servicio)**

Números telefónicos que le entrega su proveedor de red y que le dan acceso a servicios especiales, como correo de voz, consultas de directorio, asistencia al cliente y servicios de emergencia.

### **SIM**

**(Módulo de identifi cación del suscriptor)**

Tarieta que contiene un chip con toda la información necesaria para hacer funcionar el teléfono (información de la red y de la memoria, así como los datos personales del suscriptor). La tarjeta SIM se coloca en una pequeña ranura en la parte posterior del teléfono y queda protegida por la batería.

### **SMS**

**(Servicio de mensajes cortos)** Servicio de red para enviar y recibir mensajes a y de otro suscriptor sin tener que hablar con él. El mensaje creado o recibido (de hasta 160 caracteres) puede mostrarse, recibirse, editarse o enviarse.

# **Preguntas y Respuestas**

Antes de llevar su teléfono a servicio o comunicarse con un ingeniero de servicio, por favor verifique si en este manual se describe el problema que presenta su teléfono.

- **P** ¿Cómo puedo ver una lista de llamadas realizadas, de llamadas entrantes y de llamadas perdidas?
- **R** Pulse **...**
- **P** La conexión es deficiente y/o mi llamada no es audible.
- **R** En algunas áreas la intensidad de la señal puede variar considerablemente. Pruebe moviéndose a una ubicación diferente. El tráfico de red pesado puede afectar la capacidad para conectarse, o la estabilidad de la llamada.
- **P** La LCD no se enciende.
- **R** Quite y vuelva a colocar la batería, y encienda el teléfono. Si el teléfono todavía no enciende, cargue la batería e intente nuevamente.
- **P** Se escucha eco durante las llamadas a un teléfono particular y/o las llamadas a cierta área.
- **R** A esto se le conoce como 'Fenómeno de eco'. Puede ocurrir si el volumen del teléfono es demasiado alto. También puede ser ocasionado por las propiedades (intercambio semielectrónico del teléfono) del teléfono al que le está llamando.
- **P** El teléfono permanece caliente.
- **R** Durante llamadas prolongadas, o cuando se utilizan los juegos/ internet por un largo periodo de tiempo, el teléfono se puede calentar. Esto es completamente normal y no afecta la vida del producto ni su funcionamiento.
- **P** Cuando recibo una llamada o mensaje, la pantalla destella, pero mis tonos de alerta de llamada y mensaje no funcionan.
- **R** El teléfono puede estar definido en 'Silencioso' en el menú Perfiles. Pruebe seleccionando 'General' o 'Fuerte'.
- **P** El tiempo en modo de espera del teléfono se ha vuelto paulatinamente más corto.
- **R** Las baterías tienen tiempo de vida limitado. Cuando la batería dura únicamente la mitad de su tiempo original, es necesario reemplazarla. Únicamente utilice partes de reemplazo autorizadas. Una corta vida de la batería puede también ser ocasionada por el entorno del usuario, por gran cantidad de llamadas, o por señales débiles.
- **P** Cuando vuelvo a llamar a un número de la agenda, no se marca ningún número.
- **R** Verifique que los números se hayan guardado correctamente, utilizando la función Buscar de la agenda. Vuélvalos a guardar si es necesario.
- **P** El teléfono no está recibiendo llamadas entrantes ni mensajes.
- **R** Verifique que su teléfono esté encendido ( $\blacksquare$  oprimido durante más de tres segundos). Asegúrese de que esté accediendo a la red celular correcta. Verifique que no tenga definida la opción de restricción de llamadas entrantes.
- **P** No puedo encontrar el código de bloqueo, el PIN, el código PUK o la contraseña.
- **R** El código de bloqueo predeterminado es '0000'. Si olvidó o perdió el código de bloqueo, contacte al distribuidor de su teléfono. Si olvidó o perdió el PIN o el código PUK, o si no ha recibido este código, contacte a su proveedor de servicios de red.

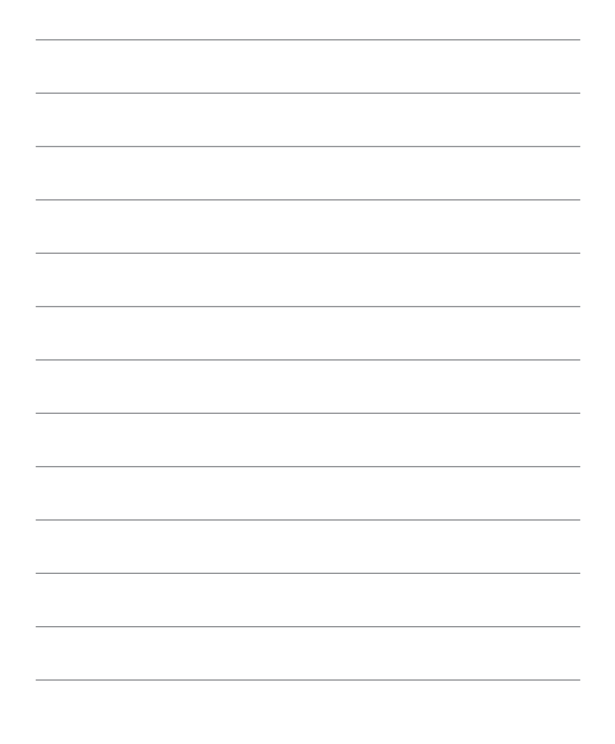

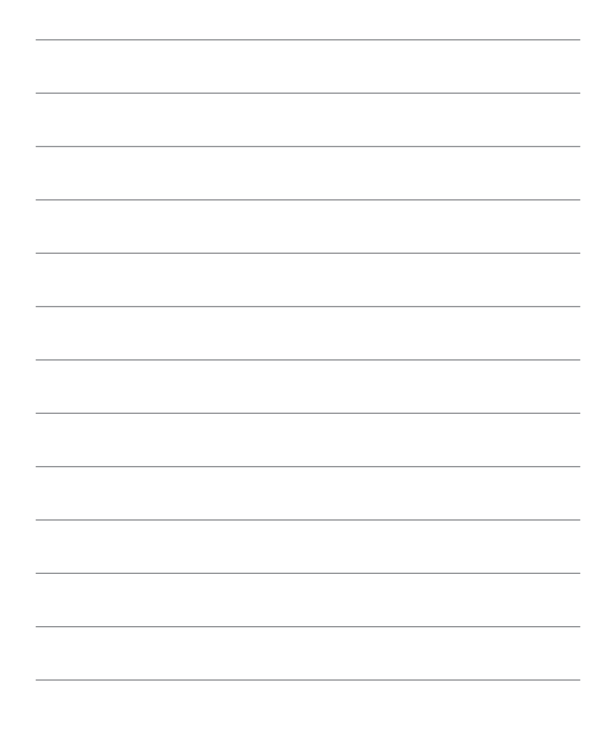

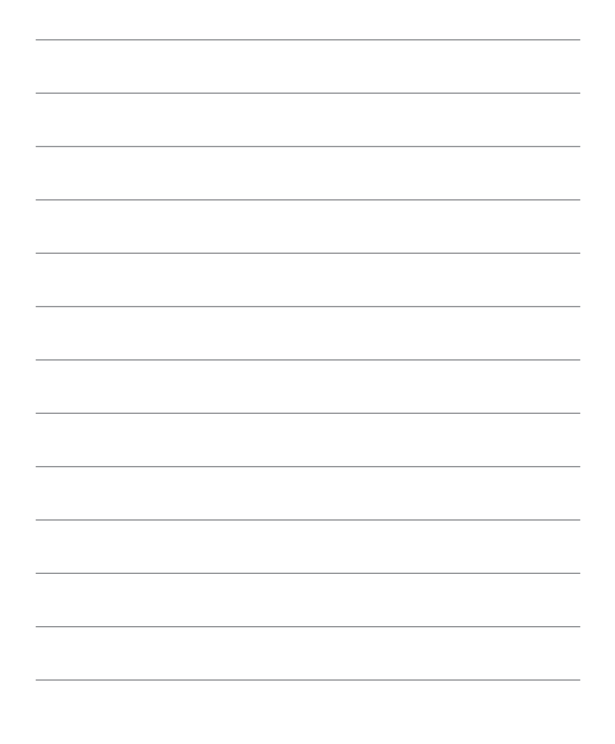